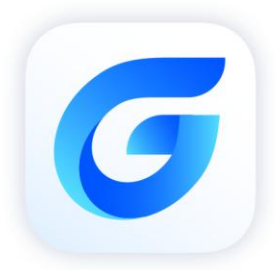

# GstarCAD 2024 vs<br>ARES Commander 2024

GstarCAD 2024

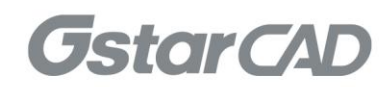

# **Table of Content**

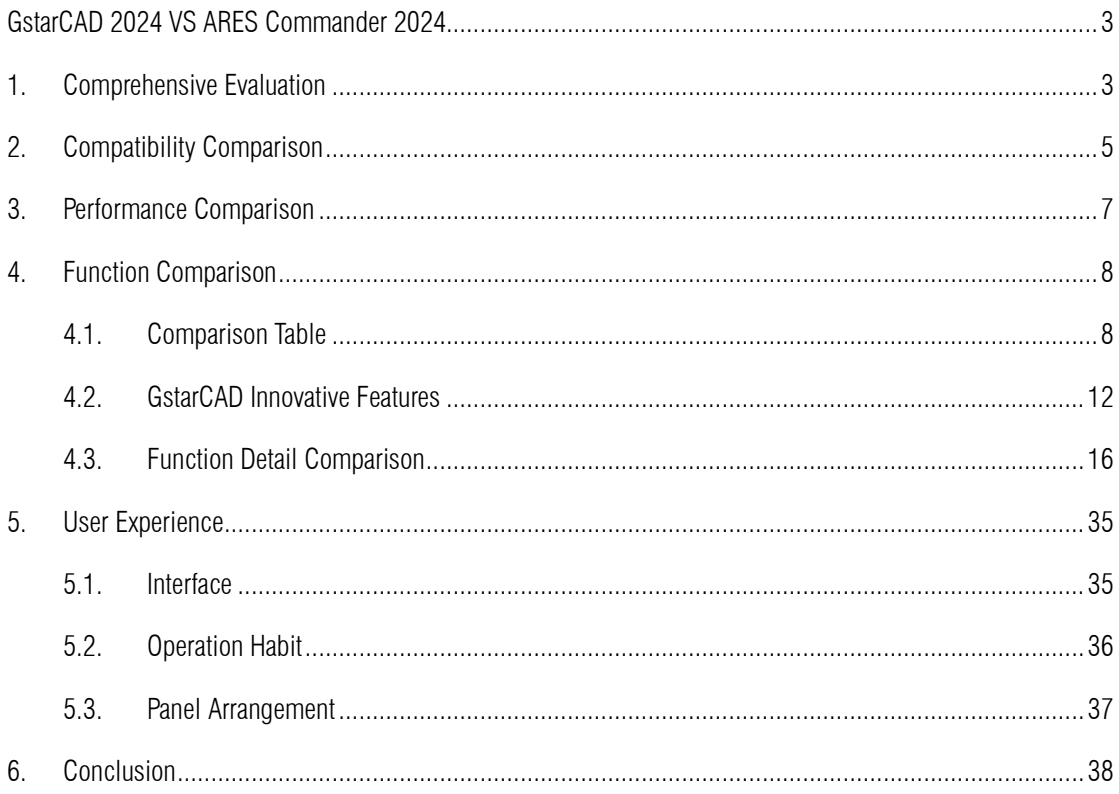

# GstarCAD 2024 VS ARES Commander 2024

<span id="page-2-0"></span>With accelerated performance, enhanced compatibility and elevated user experience, GstarCAD 2024 takes design productivity to new heights. Experience our optimized operation speed and quality, enjoy the expanded compatibility for more file formats and APIs, and discover a new level of design satisfaction with upgraded Dynamic Input tool and adjustable viewports, etc.

# <span id="page-2-1"></span>1. Comprehensive Evaluation

#### **Compatibility**

GstarCAD offers robust APIs for developers to migrate or build applications on GstarCAD, including GRX, .NET, VBA, LISP, and COM. Built on advanced  $C++/CLI$  technology,

.NET secondary development interface offers a reliable platform for developers. With 100% integrity in core module interfaces that are most commonly used, GstarCAD 2024 ensures efficient development and seamless cross-platform compatibility.

The encoding format of the LISP module has been optimized and adjusted to ensure complete compatibility with ANSI, UTF-8, UTF-16, UTF-8 BOM, and other encoding formats used in LISP, FAS, VLX, and DCL files, enabling efficient and seamless secondary development in GstarCAD 2024.

ARES Commander 2024 doesn't support load the FAS and VLX Programs.

#### **Performance**

Higher performance plays an important role in GstarCAD. GstarCAD not only constantly provides users with more useful functions, but also delivers great performance in both 2D and 3D operations. GstarCAD is especially outstanding in dealing with the big size drawings that contain a large number of entities. The basic operations, such as move, copy, rotate, scale and so on are significantly enhanced to boost the working efficiency of designers. ARES Commander 2024 has obvious disadvantage of the performance, it stacks when booting the software, workspace and layout space switching. Though some operation speed enhances in this version, such as select, copy, paste and undo, it still has a big gap with GstarCAD.

# **•** Functionalities

ARES Commander 2024 releases new features of Flatten and Lisp Editor which have been already supported by GstarCAD. GstarCAD not only continuously improves and develops new features to increase productivity, but also develops many innovative functions in order to improve work efficiency. Comparing the total commands, GstarCAD 2024(more than 900 commands) provides two hundreds more commands than ARES Commander 2024 (more than 700 commands). In addition, the function detail is more attractive and useful.

#### User Experience

GstarCAD brings you the familiar interface, commands and user operating habit. While ARES Commander has been retaining the traditional interface, operating habit, and provides the incompatible commands and offers the complex tree structure which brings bad user experience. Users will feel unfamiliar with ARES commander when getting started with it.

# <span id="page-4-0"></span>2. Compatibility Comparison

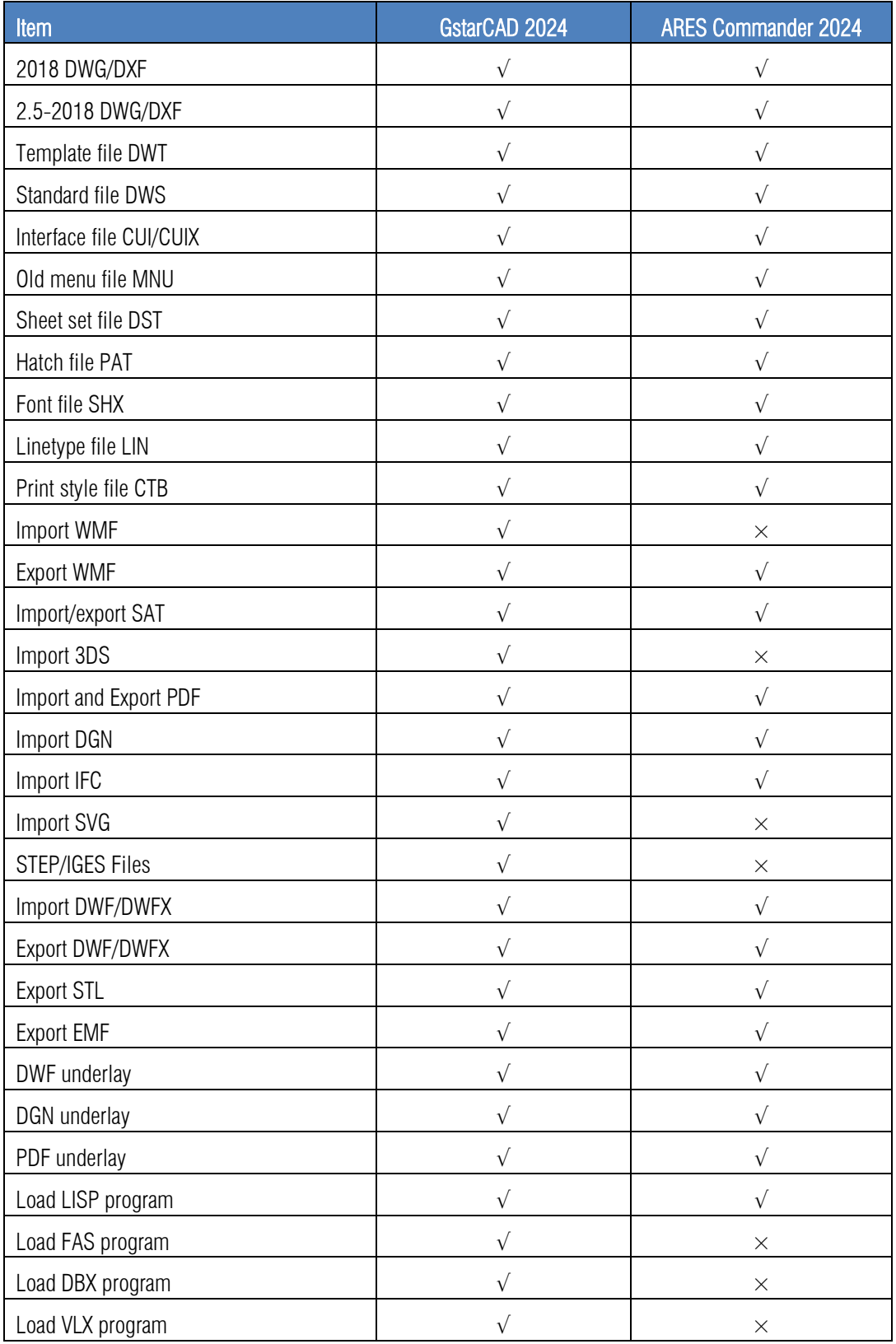

The main compatible file formats and application development interfaces comparison:

<span id="page-5-0"></span>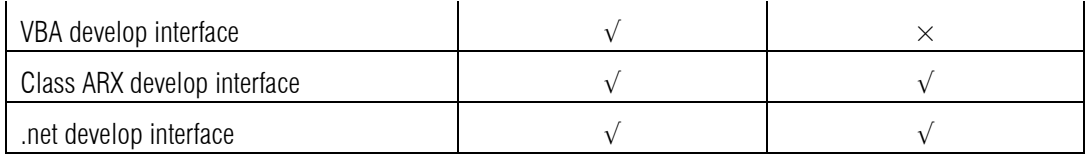

# 3. Performance Comparison

The performance of common-use operations like "OPEN", "SAVE", "MOVE", "COPY", "CTRL+C", "CTRL+V" are significantly faster than ARES Commander 2024.

The chart below provides an overview of the performance. We build an operation speed comparison of the basic features between GstarCAD and ARES Commander. To make sure the data validation, same operations will be tested three times and get the average value.

#### Operation Time Comparison between GstarCAD 2024 and ARES Commander 2024 (Unit: Second)

#### Testing environment:

WIN10 Education 22H2 64bit; 16G storage; CPU: 11th Gen Intel(R)Core(TM) i7-1165G7@ 2.80GHz; Graphic Card: Intel(R) lris(R) Xe Graphics NVIDIA GeForce MX450

#### Drawing Size: 48 MB and 114 MB

We tested the operations with two 48MB and 114MB drawings, and got the average time.

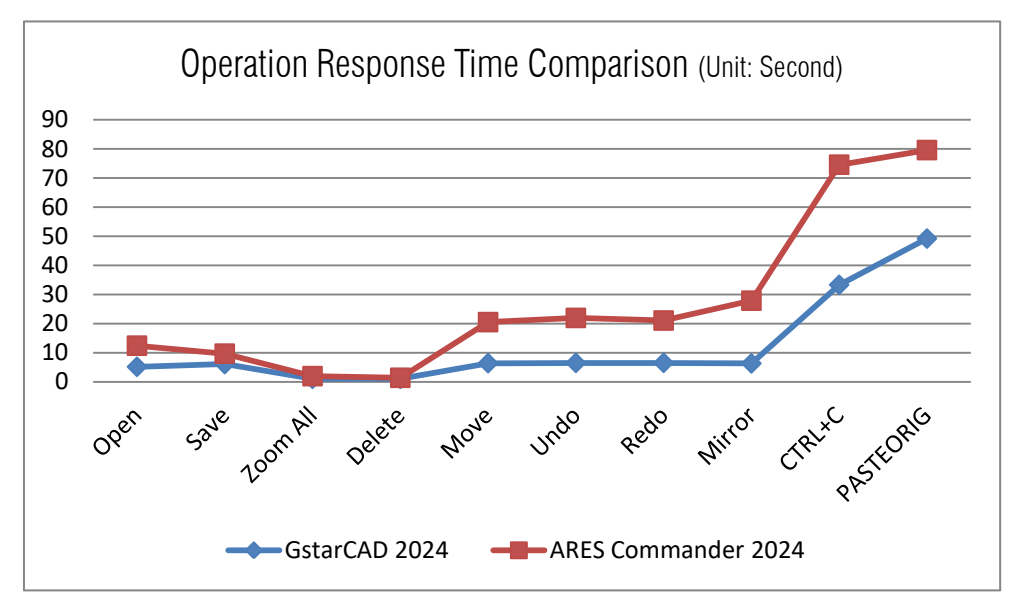

When executing Mirror,  $Ctrl + C$  and paste to original in ARES Commander, the operation time is much slower than GstarCAD.

It's obvious that GstarCAD 2024 is faster than ARES Commander for the frequently used commands.From the comparison data above, we get the conclusion that GstarCAD provides a better performance to enhance your working speed.

# <span id="page-7-0"></span>4. Function Comparison

# <span id="page-7-1"></span>4.1. Comparison Table

Comparing with GstarCAD 2024, ARES Commander lacks of many important functions such as free scale, shortcut customization, match properties across drawings and so on.

Key Function Comparison Table between GstarCAD 2024 and ARES Commander 2024:

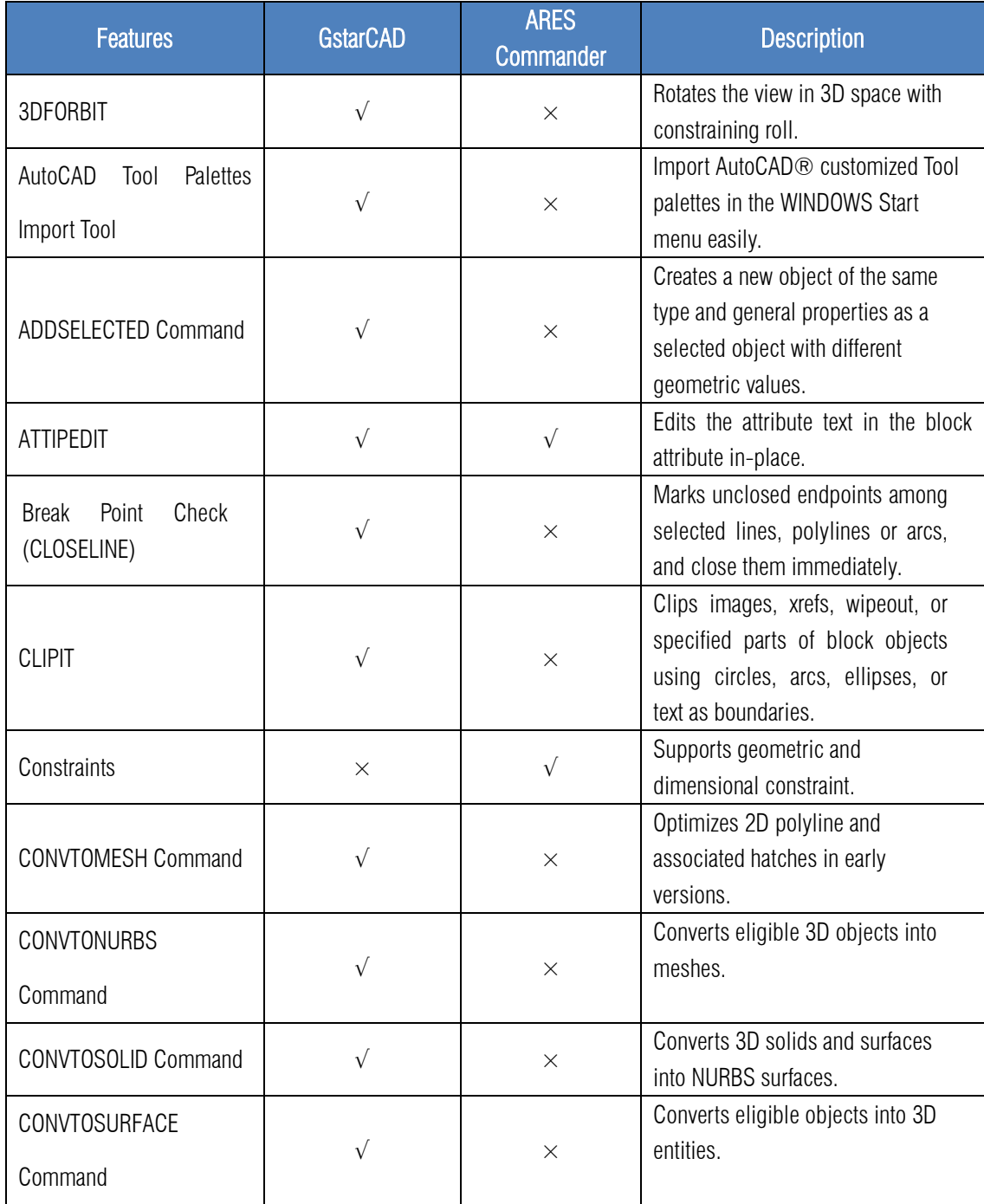

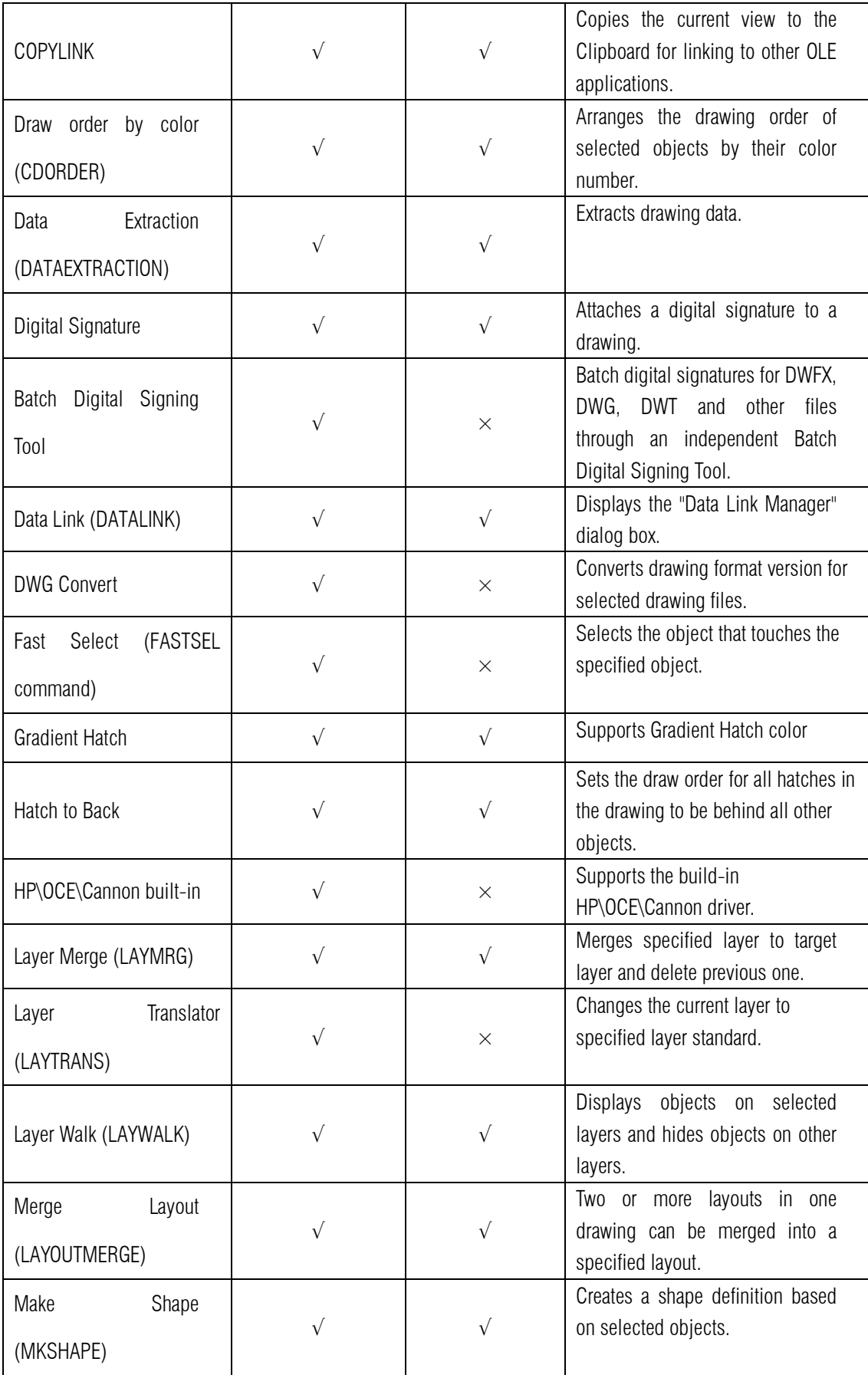

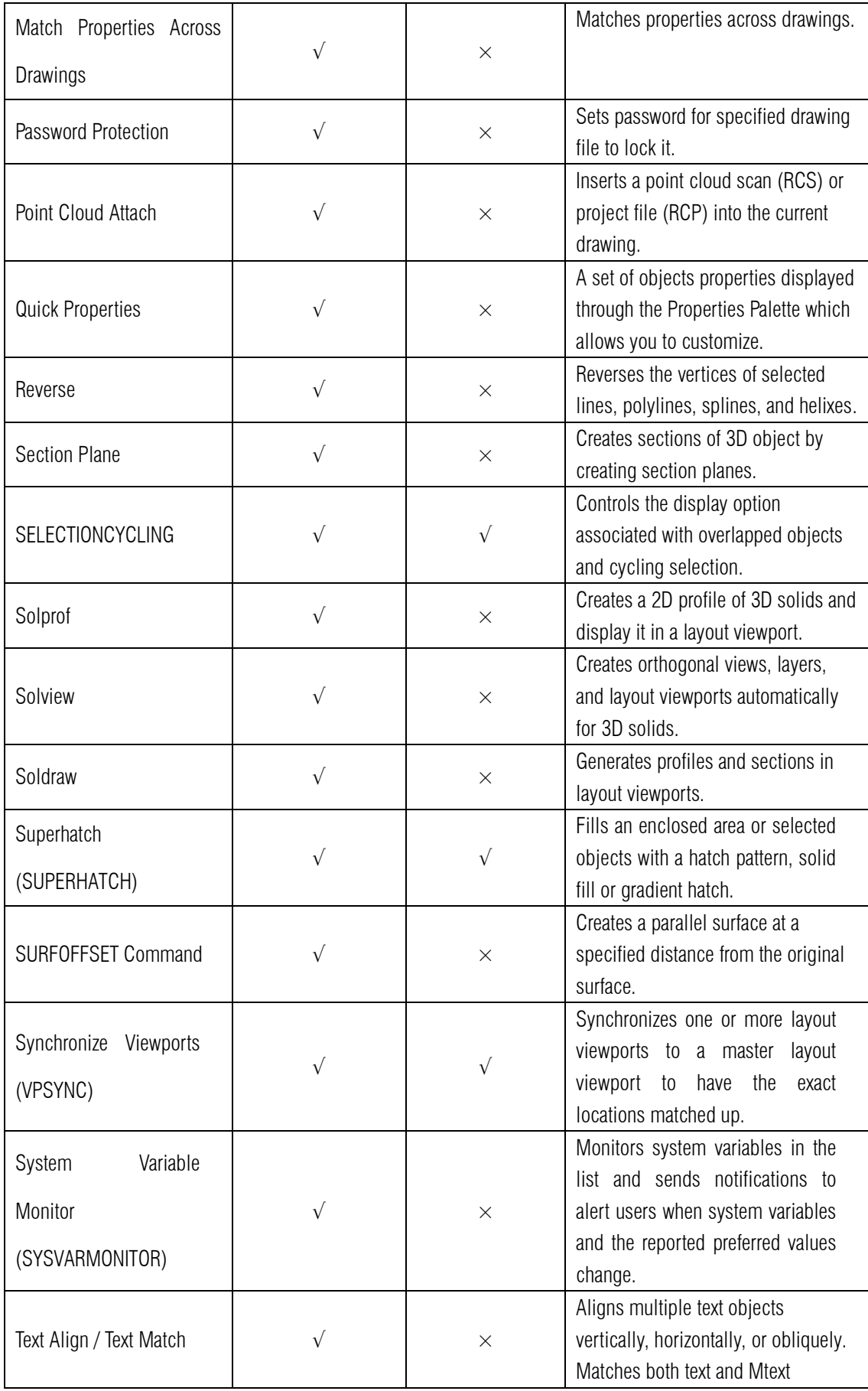

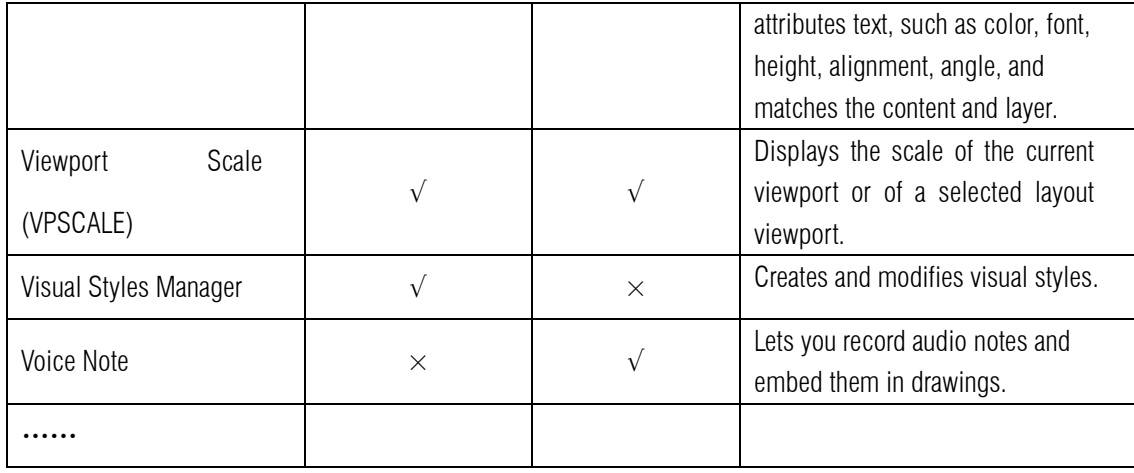

From the commonly used functions comparison table above, you can see GstarCAD provides richer functions than ARES Commander.

# <span id="page-11-0"></span>4.2. GstarCAD Innovative Features

GstarCAD has customized a large number of unique functions according to user needs.

The innovative features of GstarCAD:

# GstarCAD Innovative Features

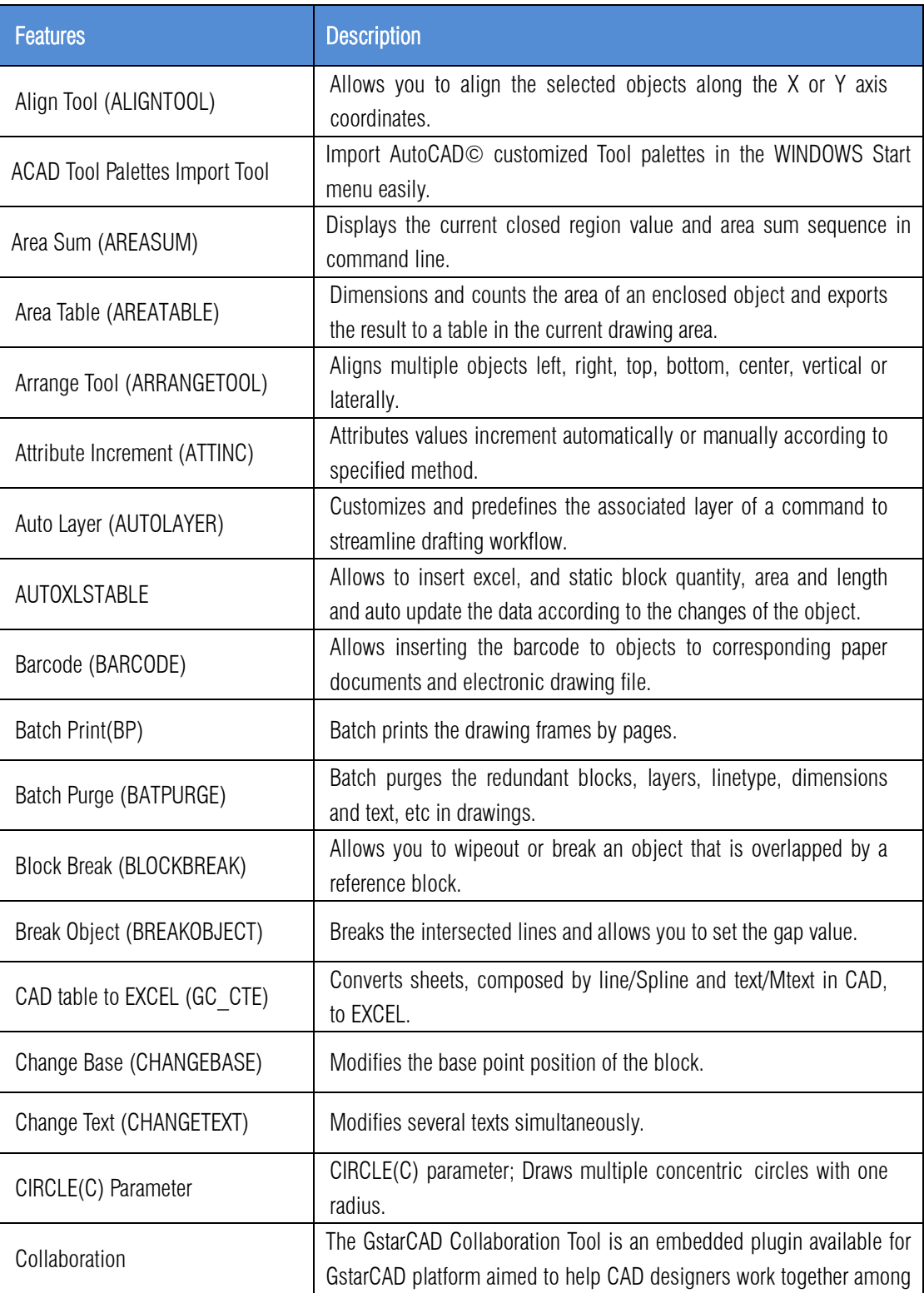

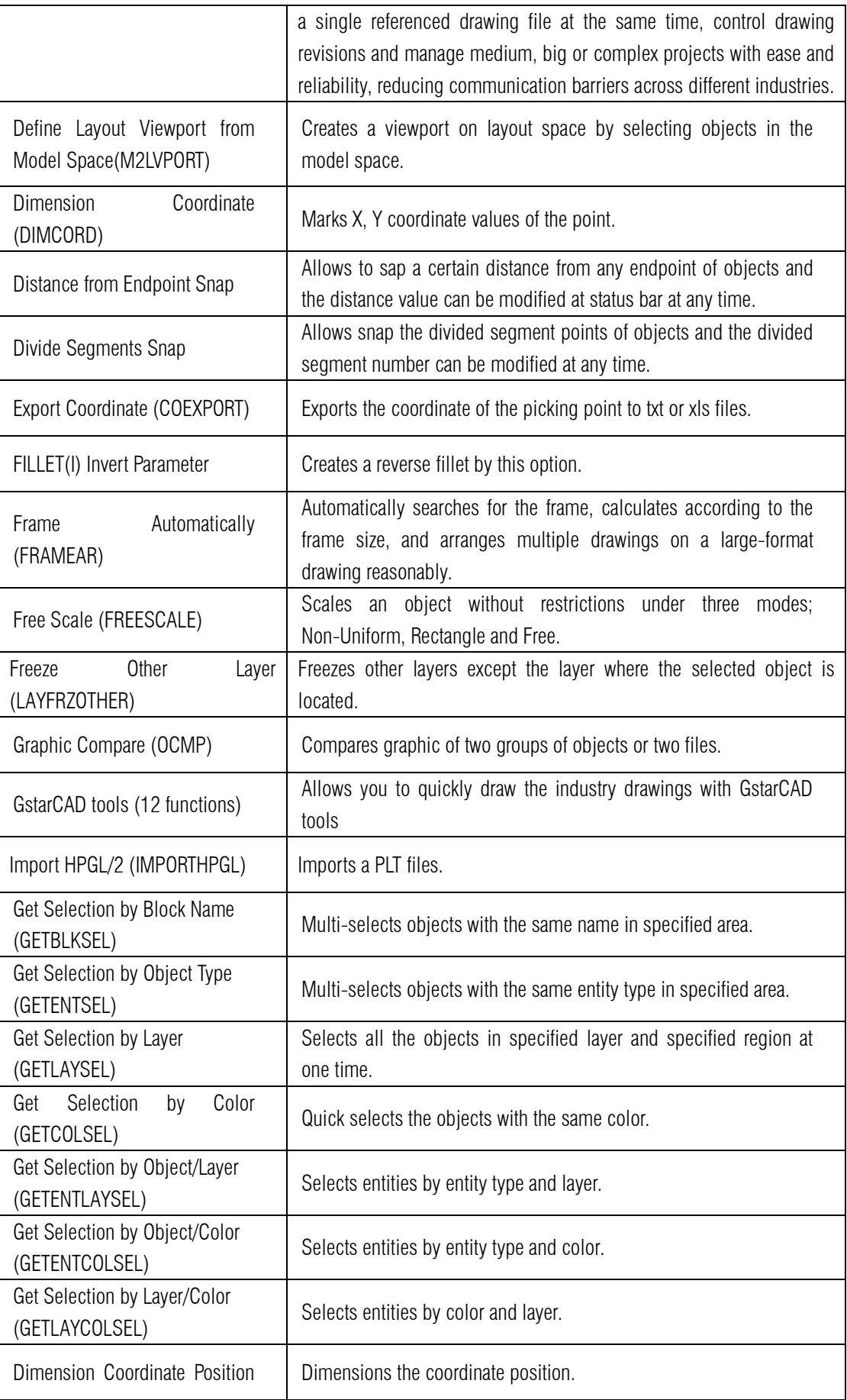

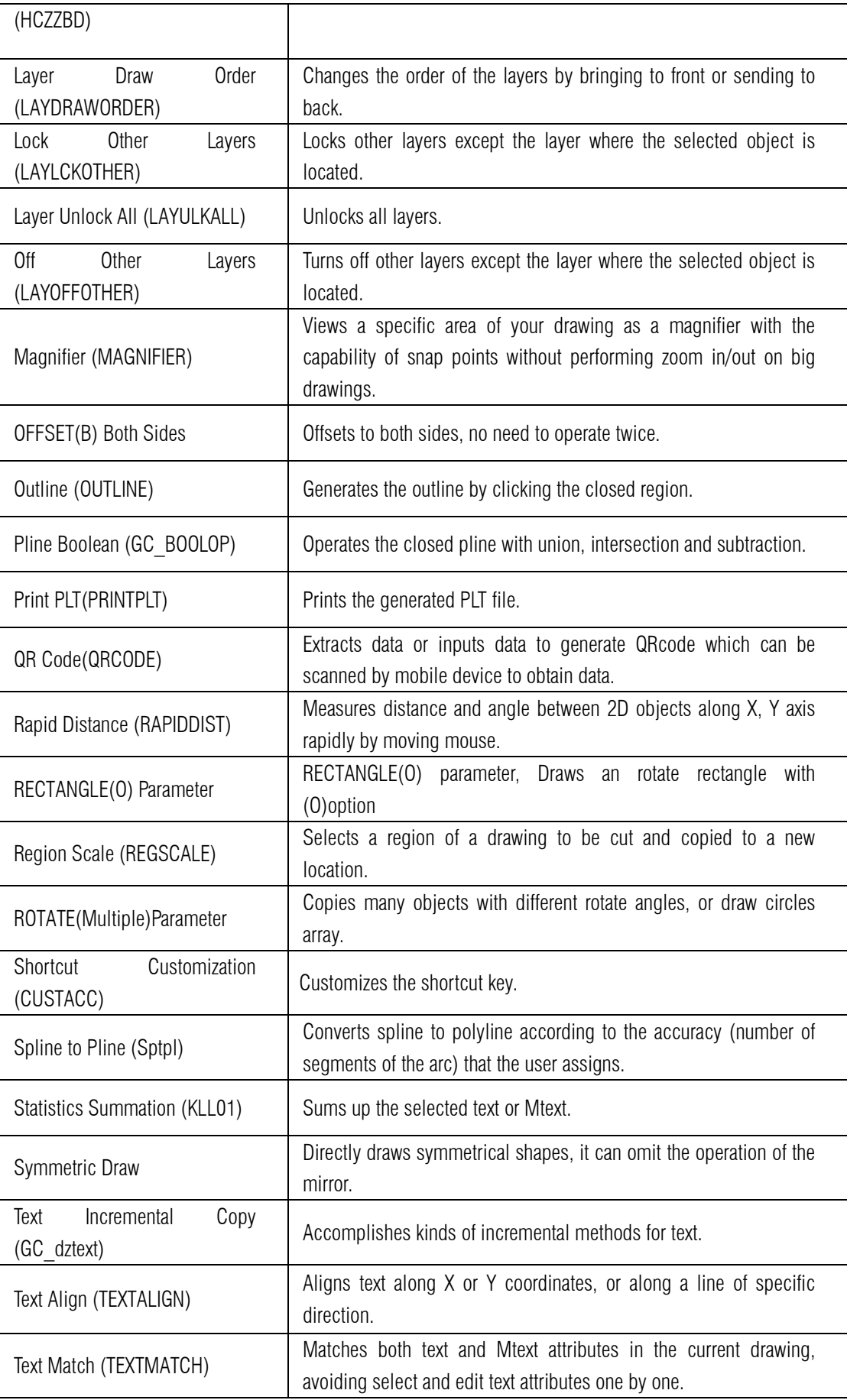

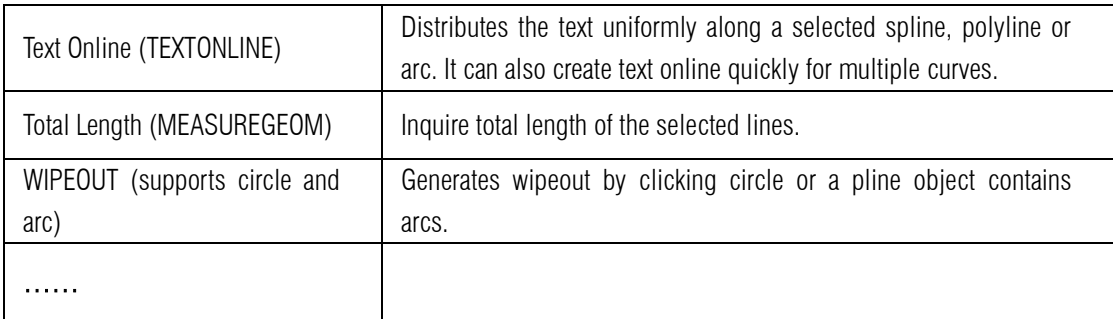

Besides developing plenty of innovative features, GstarCAD has improved the basic operations in order to simplify the operation steps. For example, Adds the angle parameter to line and spline, when drawing an object, you can not only set the value between object and X axis, but also set the angle parameter between the selected line and the previous line; Adds the concentric circle and rotated rectangle; Adds multiple copies in rotate command, realize the copy rotate and circle array; Adds divided by segment and distance from endpoint, layout by path, etc. to accomplish the liner array. Supports invert fillet option in fillet command which is welcomed by designers.

The innovative features enhance your drawing efficiency greatly.

# <span id="page-15-0"></span>4.3. Function Detail Comparison

GstarCAD 2024 not only has more commands than ARES Commander, it is also better in the details of some interfaces and functions. The following is a comparison of important functions.

#### **•** Hatch Patterns

GstarCAD provides rich hatch patterns for users to meet more requirements. ARES Commander offers few hatch patterns.

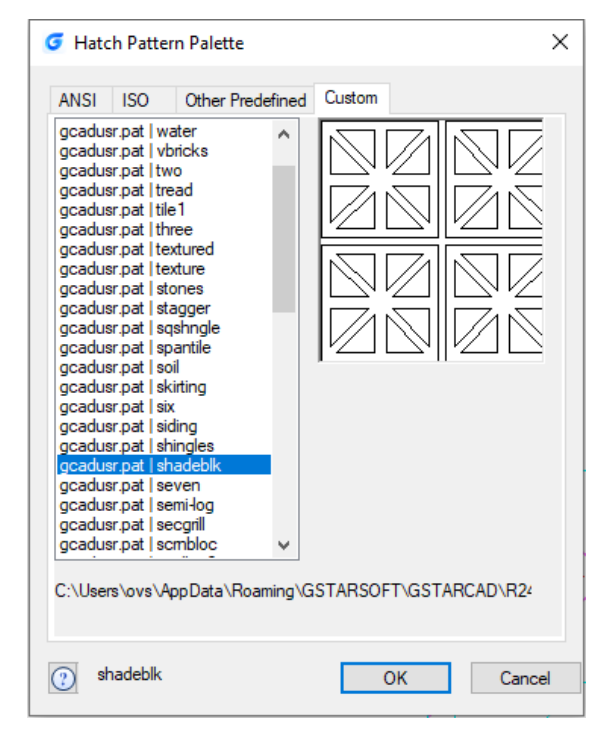

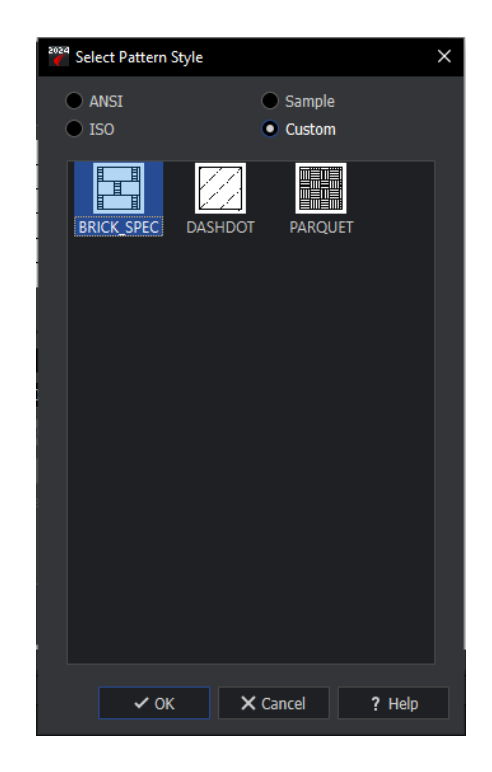

GstarCAD **ARES** Commander

# Hatch Pattern Background and line Color

GstarCAD supports to change the hatch background and line color which meets different user's preference.

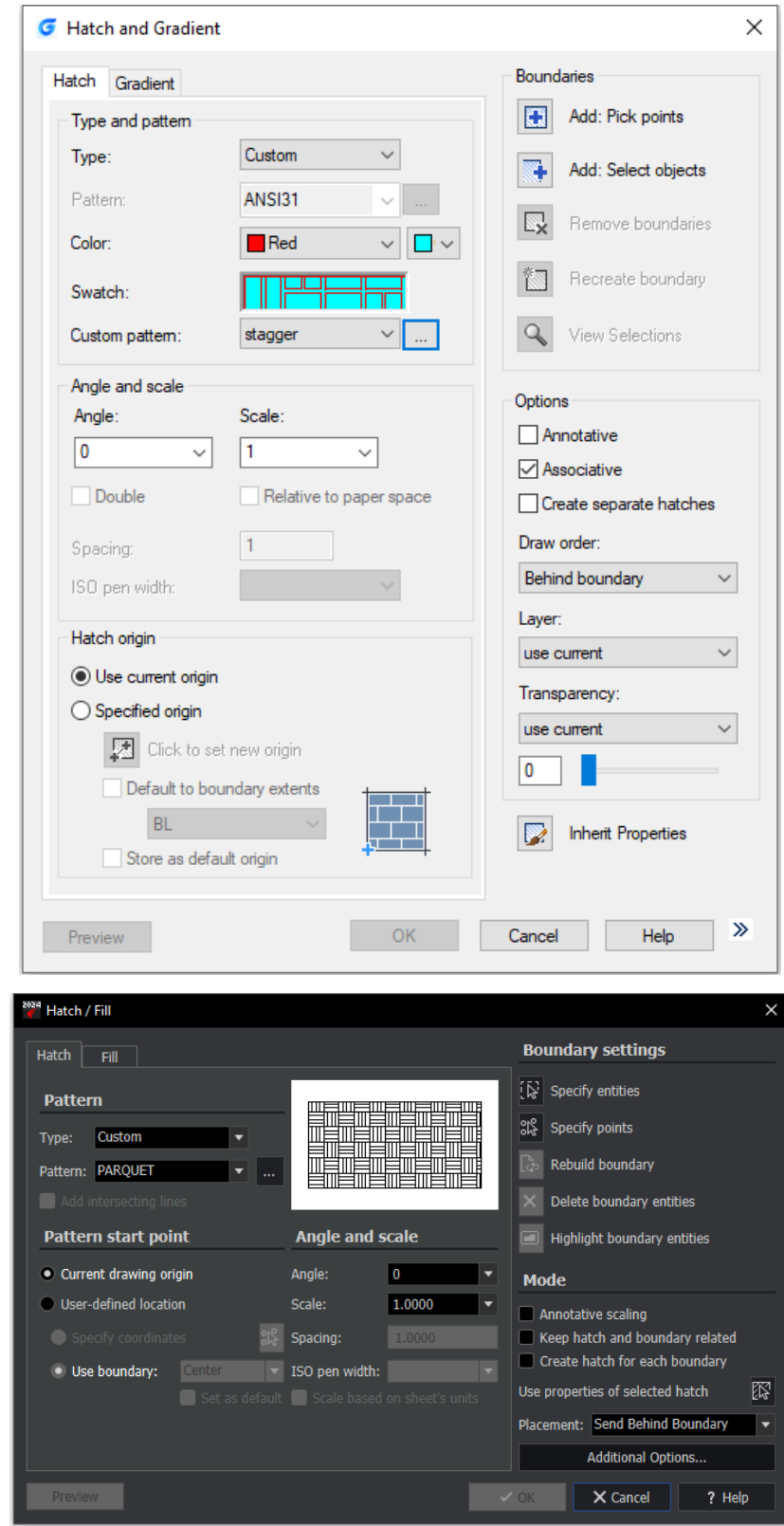

ARES Command 2024 doesn't support changing the background and line color for hatch.

# ● Color Books

When assigning colors to objects, you can choose colors from color books in GstarCAD.

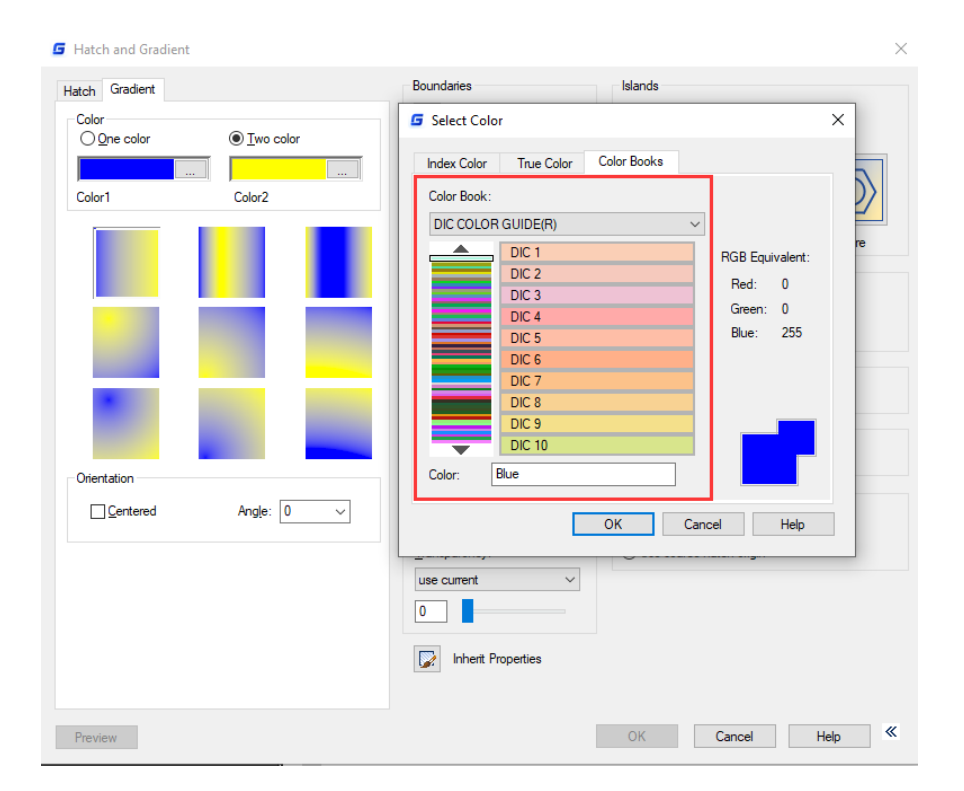

ARES Commander only supports the basic colors.

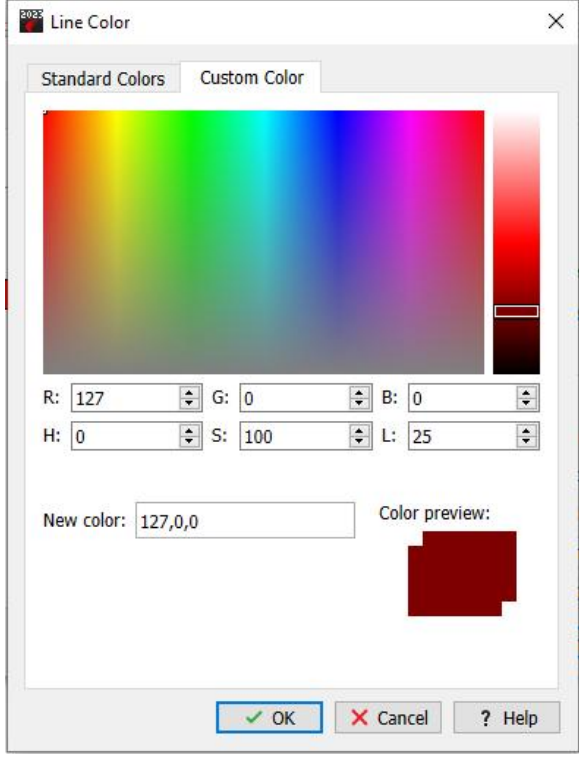

#### ● Quick Access Toolbar

In GstarCAD, the commands displayed in the quick access toolbar can be customized directly in the drop-down menu and more commands can be added, and can be set to display below the ribbon.

What's more, you can add to or delete the command from the quick access toolbar by right clicking the command icon.

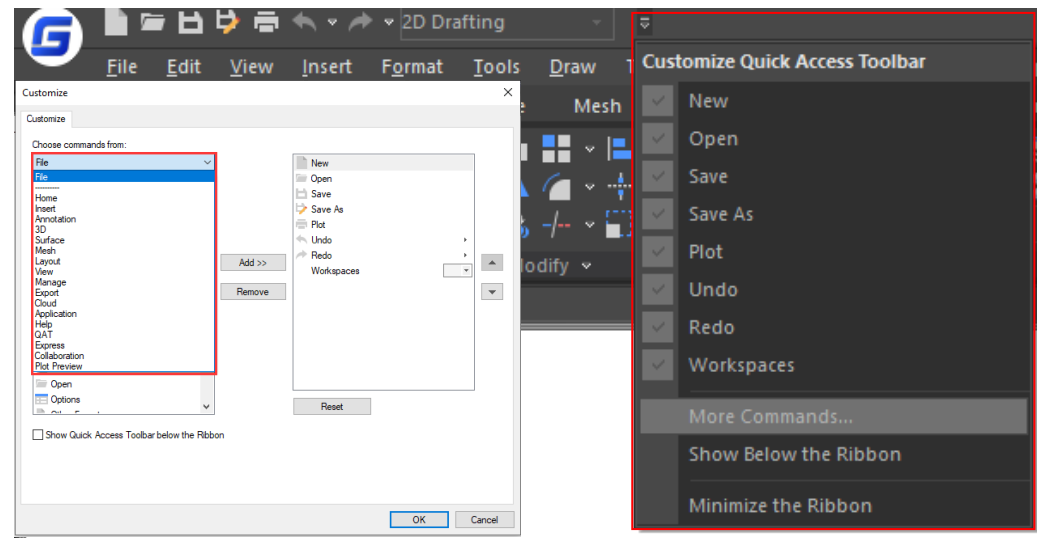

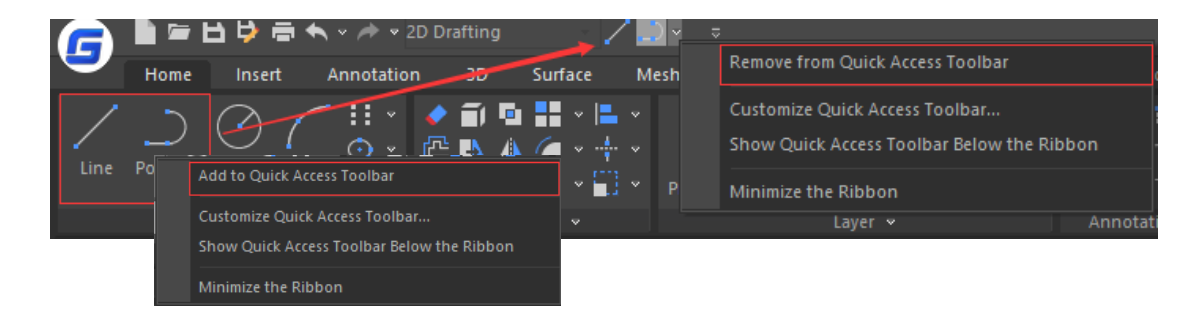

ARES Commander does not support as many commands as GstarCAD in customized quick access toolbar, only the default commands are able to choose. ARES Commander does not support display the quick access toolbar below the ribbon.

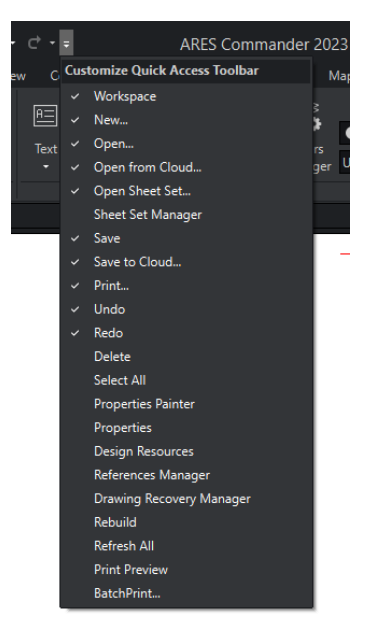

## • The Grid

The grid helps align objects and visualize the distances between them. GstarCAD provides two grid modes to bring better user experience.

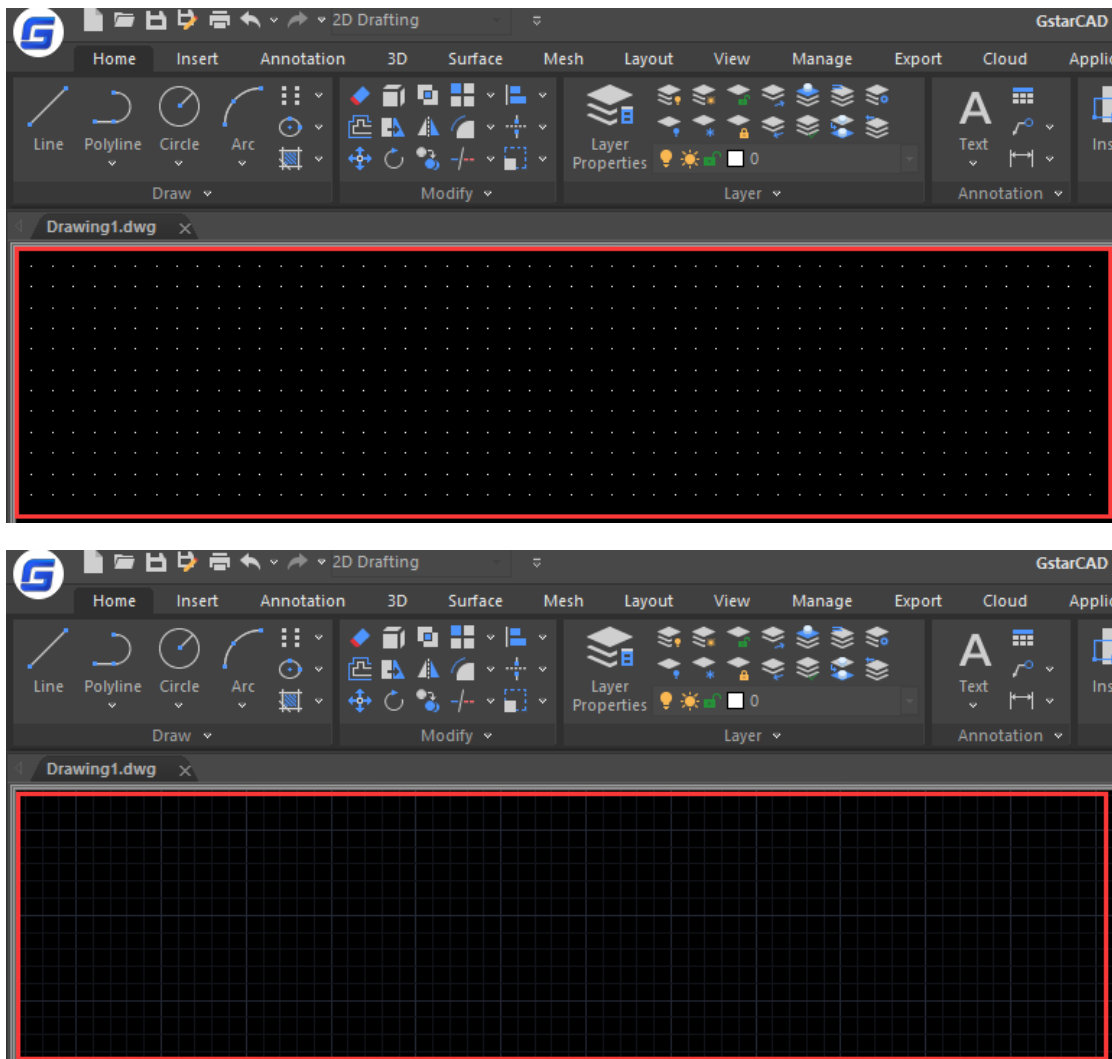

ARES Commander only supports the traditional spot grid.

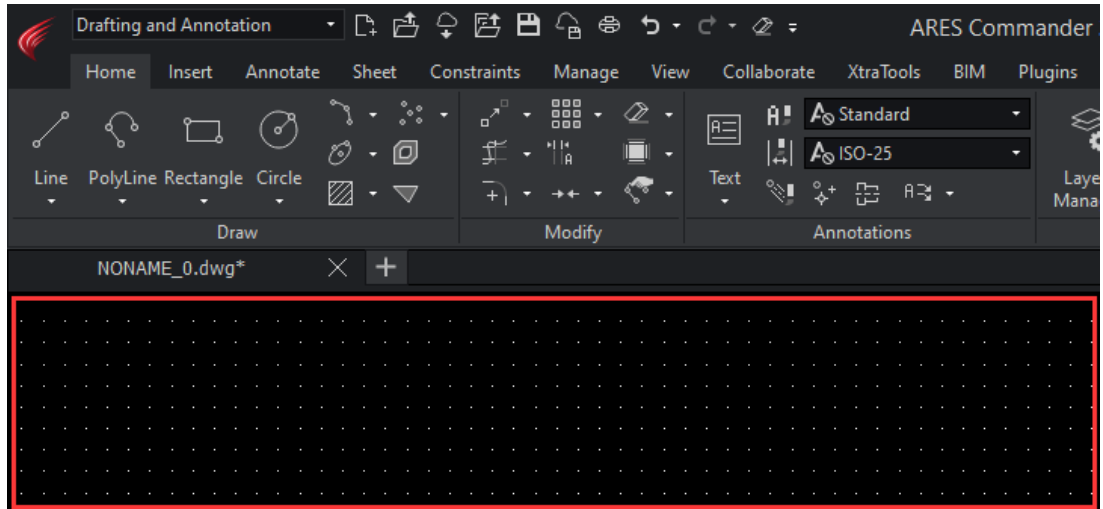

## Tool Palettes

GstarCAD supports tool palettes that are tabbed areas within the Tool Palettes window. You can create a tool by dragging an object onto the tool palette. Blocks and external references (xrefs) can be dragged onto the tool palette.

You can also hatch objects with hatch patterns from tool palettes by clicking and moving the mouse on the object. You can easily modify the properties of the hatch patterns as well.

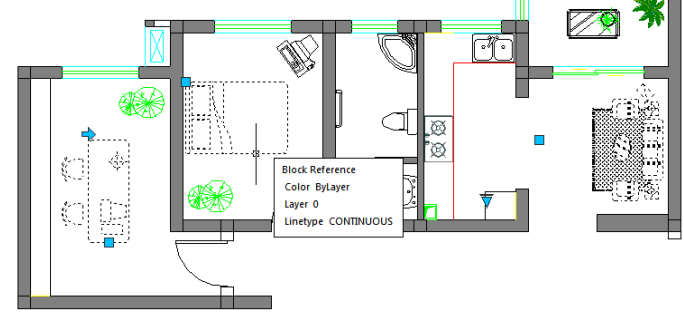

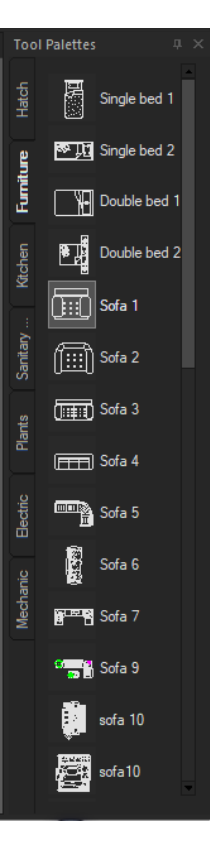

#### **GstarCAD**

However, ARES Commander supports less tools in Toolpalettes.

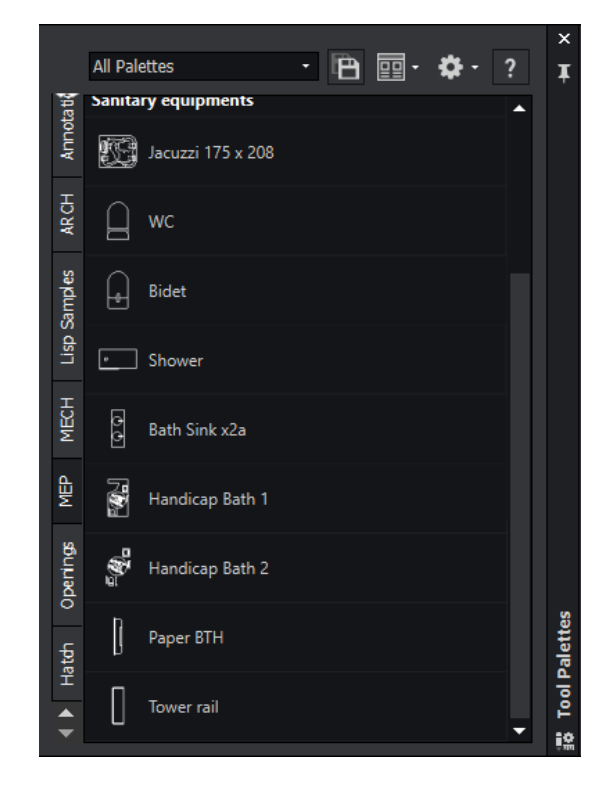

# Array Panel

GstarCAD array options provide dynamic adjustments to the number of ranks, spacing and other related parameters through Ribbon Panel, Properties and Grip.

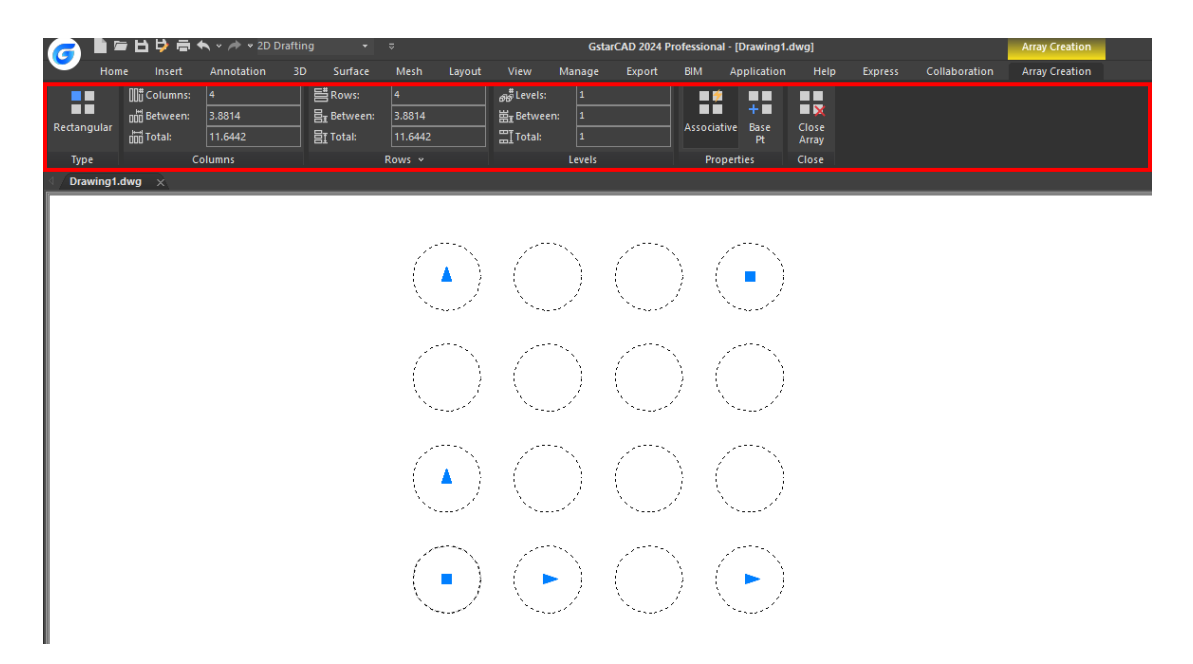

ARES Commander does not support Array Ribbon Panel which means that it doesn't support dynamic editing of array parameters. You have to double click the arrayed objects to edit.

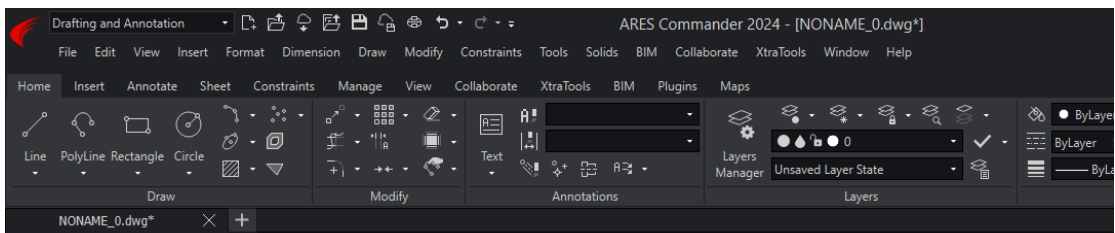

Þ

# MEASUREGEOM (Sum Area and Total Length)

GstarCAD not only supports the measure area and measure distance, but also supports measure radius, measure angle, measure volume, sum area and total length.

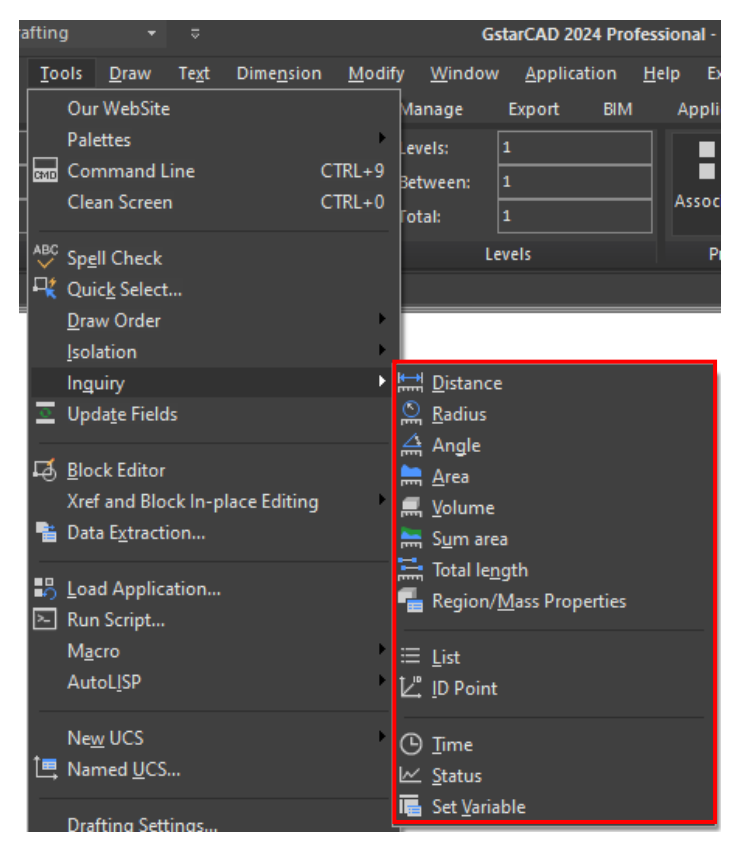

ARES Commander does not support volume, Sum area and Total Length, etc.

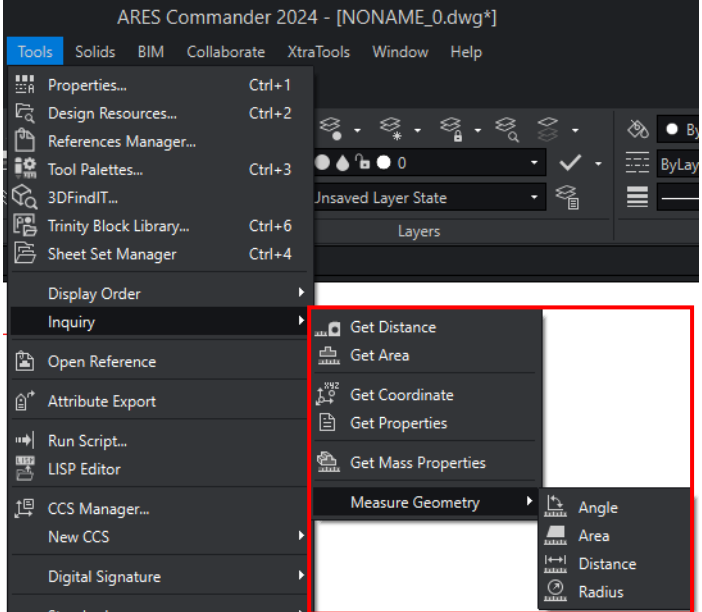

#### Hatch, Trim, Extend Preview

GstarCAD supports preview effects when trimming, extending and hatching, which can help users judge the correctness of the operation.

ARES Commander does not support preview effects when trimming, extending, and hatching.

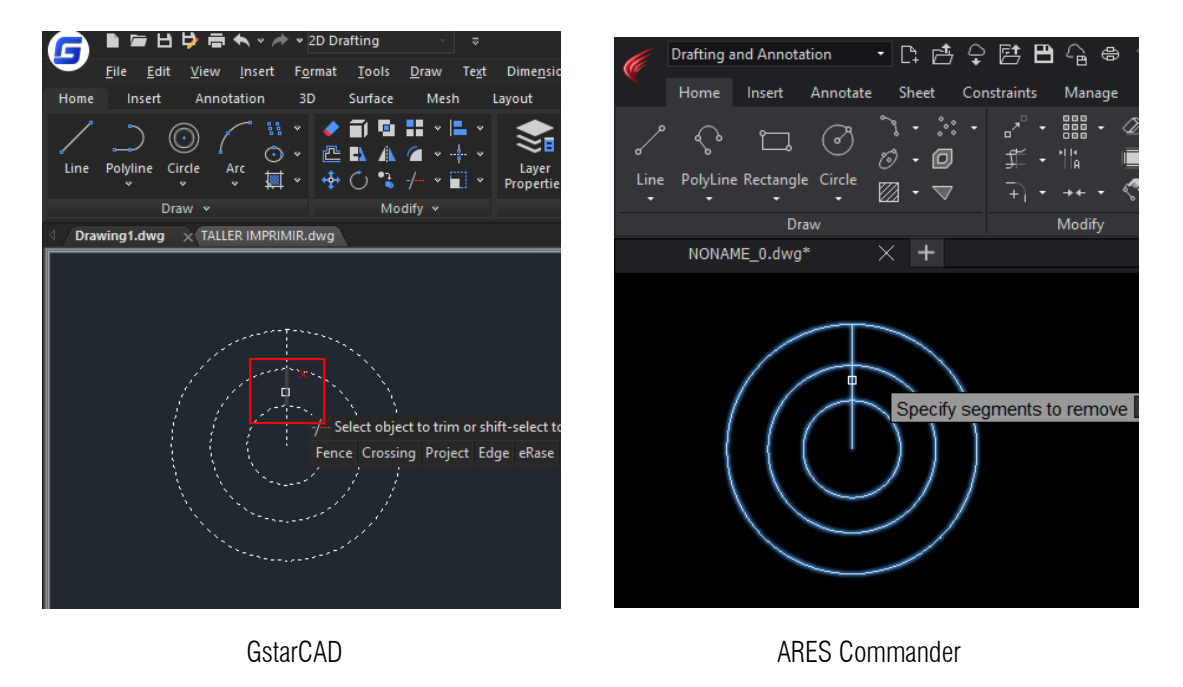

#### Line

GstarCAD can set the reference angle or included angle with the reference object or the previous section when

setting the angle.

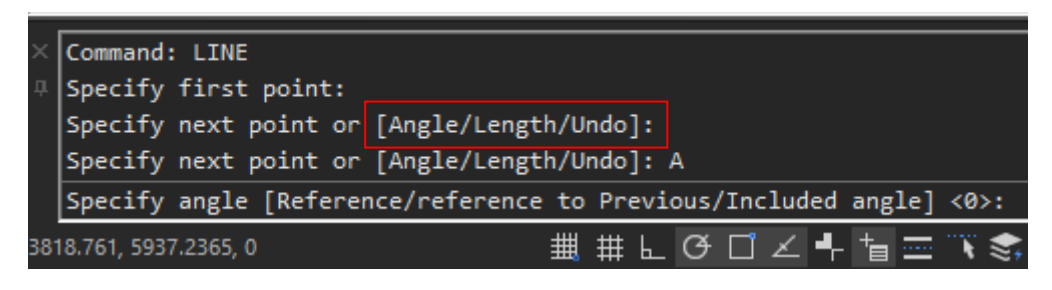

**GstarCAD** 

ARES Commander does not support the options such as angle, length to assist you to draw the line.

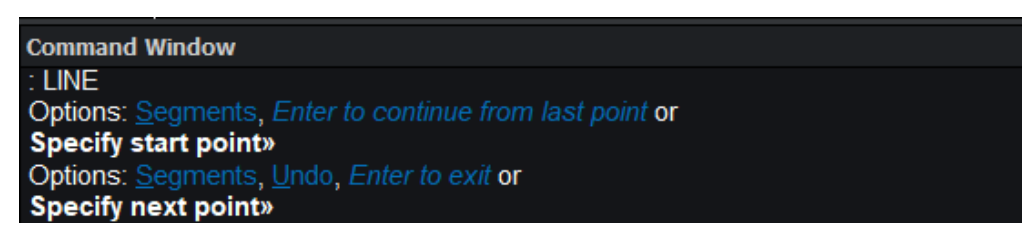

ARES Commander

#### • Circle

GstarCAD supports convert arcs to circles, multiple circles, and multiple concentric circles at one time.

However, ARES Commander only supports the basic options.

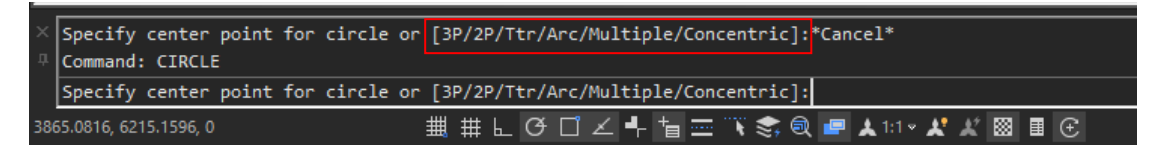

**GstarCAD** 

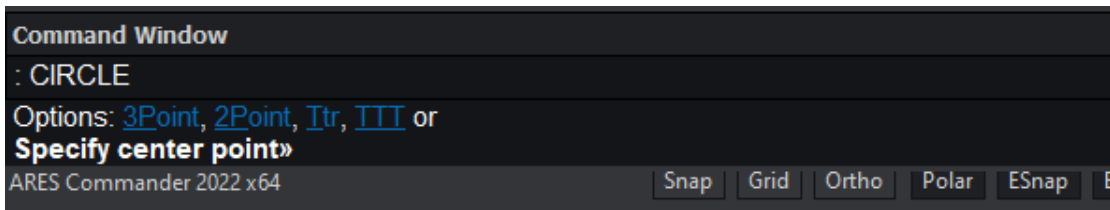

ARES Commander

# Fillet

GstarCAD can create the normal fillet and reverse fillet.

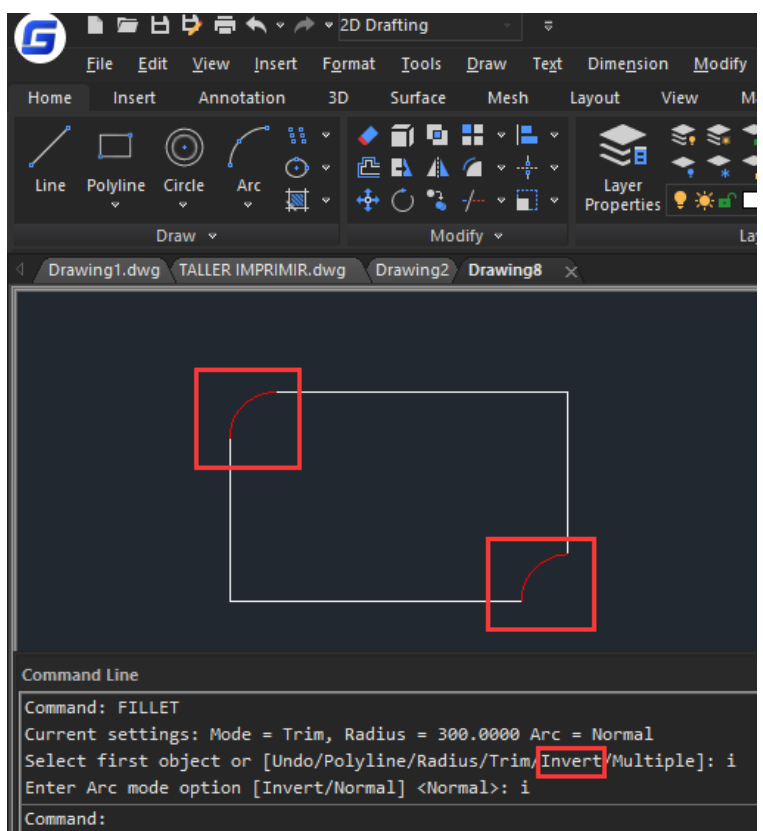

ARES Commander only supports the normal fillet.

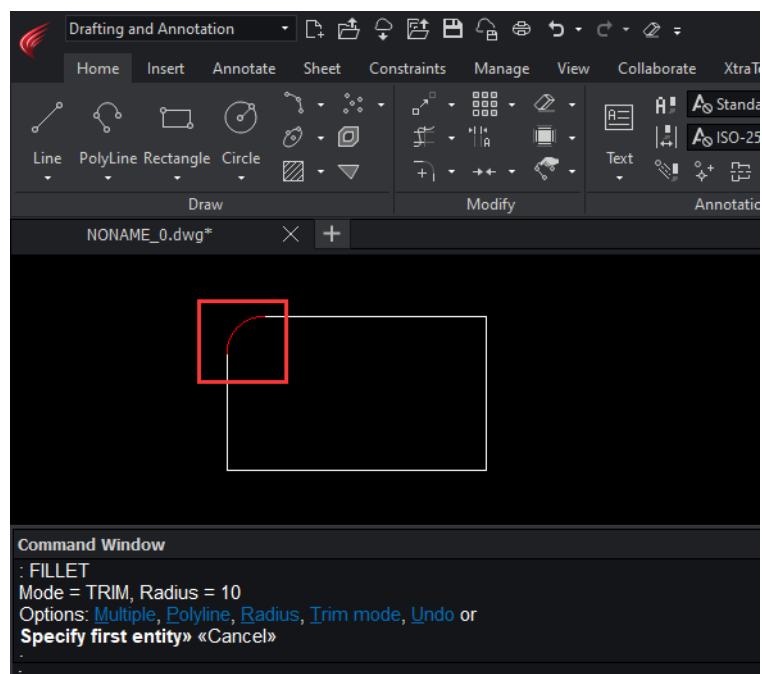

# $\bullet$  Copy

GstarCAD provides three array modes for copy command: measure, divide and path which can be copied along

a straight line or curve.

| <b>Command Line</b>                                                                      |
|------------------------------------------------------------------------------------------|
| Command: COPY                                                                            |
| Select object: 1 found                                                                   |
| Select object:                                                                           |
| Current settings: Copy mode = Multiple                                                   |
| Specify base point or [Displacement/mOde] <displacement>: 0</displacement>               |
| Enter a copy mode option [Single/Multiple] <multiple>:</multiple>                        |
| Specify second point or [[mEasure/dIvide/Path] <use a<="" first="" point="" td=""></use> |
| $\vert$ s displacement>:                                                                 |

**GstarCAD** 

ARES Commander does not support the copy array modes.

```
Command Window
 COPYActive settings: Copy on active layer = Off
Specify entities»
ì
\overline{a}
```
ARES Commander

## • Mtext

GstarCAD provides rich options in Mtext, such as columns, match text formatting, superscript /subscript, and supports the distribute paragraph alignment as well.

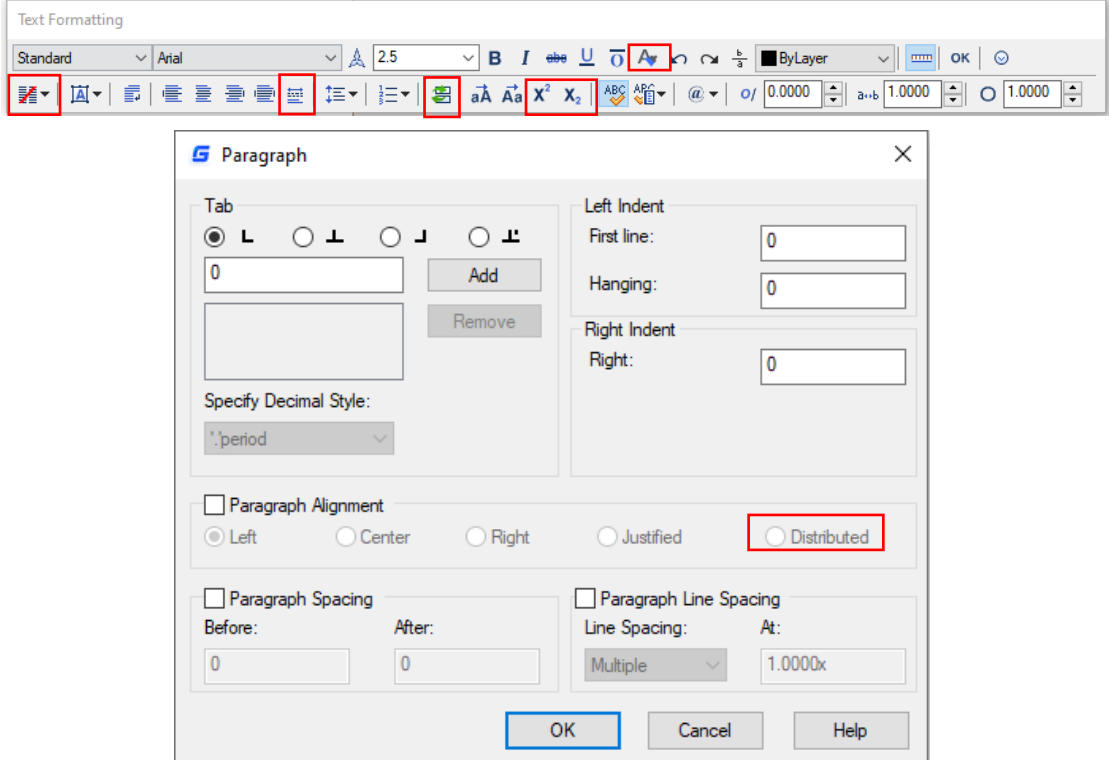

ARES Commander not only lacks these important functions, but also hides some of the frequently used options, such as the paragraph alignment, you have to click the drop-down list to choose, which reduces the operation speed.

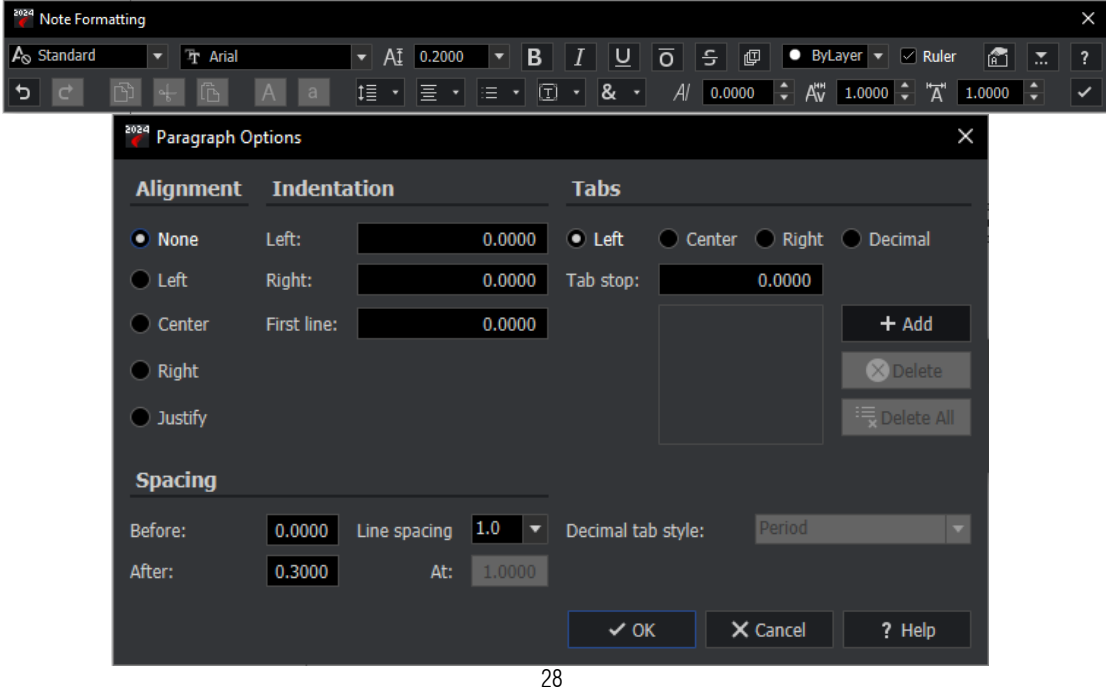

# • Snap Options

GstarCAD supports Distance from Endpoint and Divide Segments snap options and provides you more concise interface.

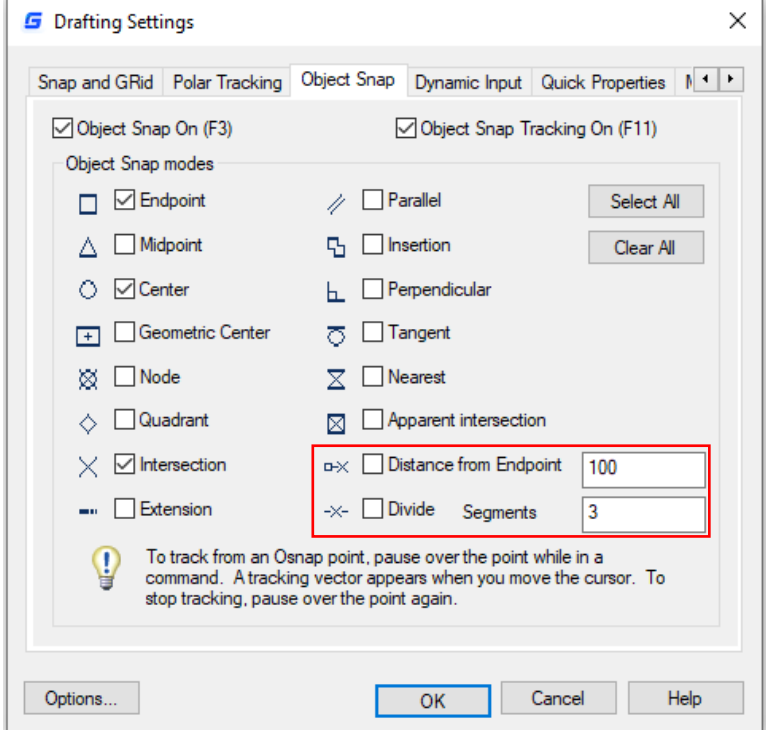

ARES Commander only provides conventional snap methods with the tree structure.

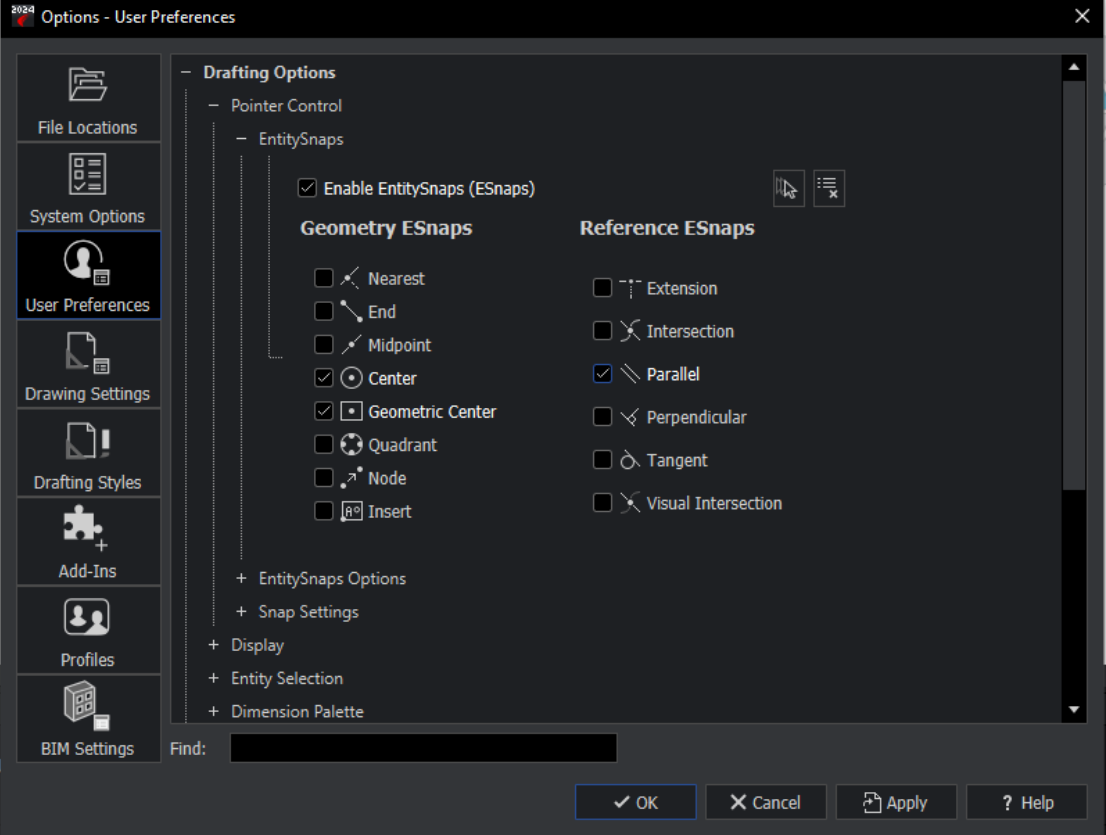

#### • Context Menu for Object Snapping

The snapping options are listed in the right-click menu of the object snap button in GstarCAD. You can adjust the snapping options without opening the draft settings dialog box.

However, you have to open the Draft Settings dialog box to set the fixed object snapping options in ARES Commander.

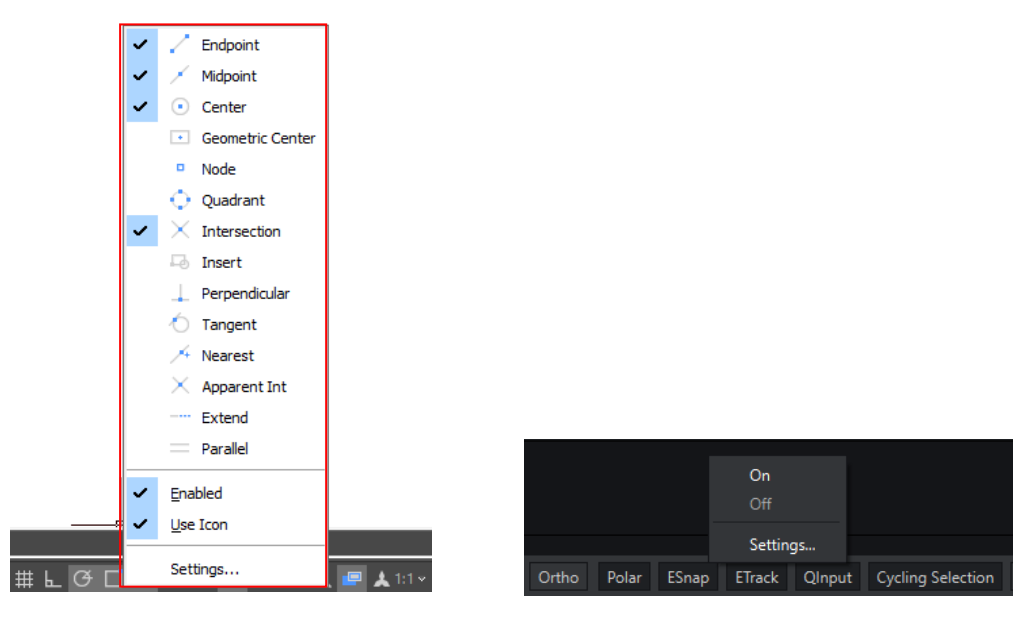

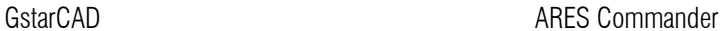

On

Settings..

#### Context Menu for Polar Tracking

GstarCAD provides commonly used polar axis incremental angles in the right-click menu, and users can directly select them in the menu without opening the draft setting dialog box.

However, you have to open the Draft Settings dialog box to choose options or set the incremental angles in ARES Commander.

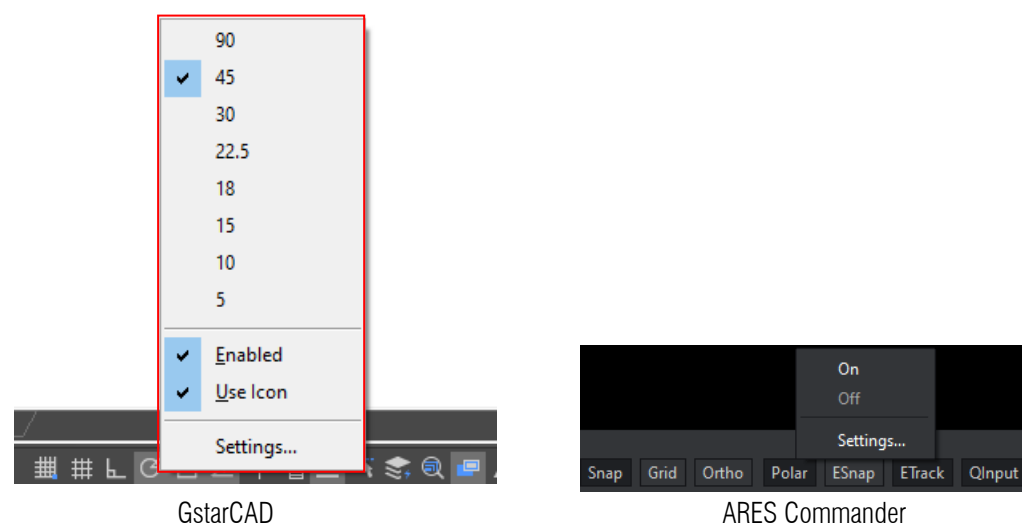

#### ● Hatch Edit Options in Context Menu

generate boundary and so on.

GstarCAD supports more options such as set origin, set boundary and generate boundary when right clicking on the hatch objects.

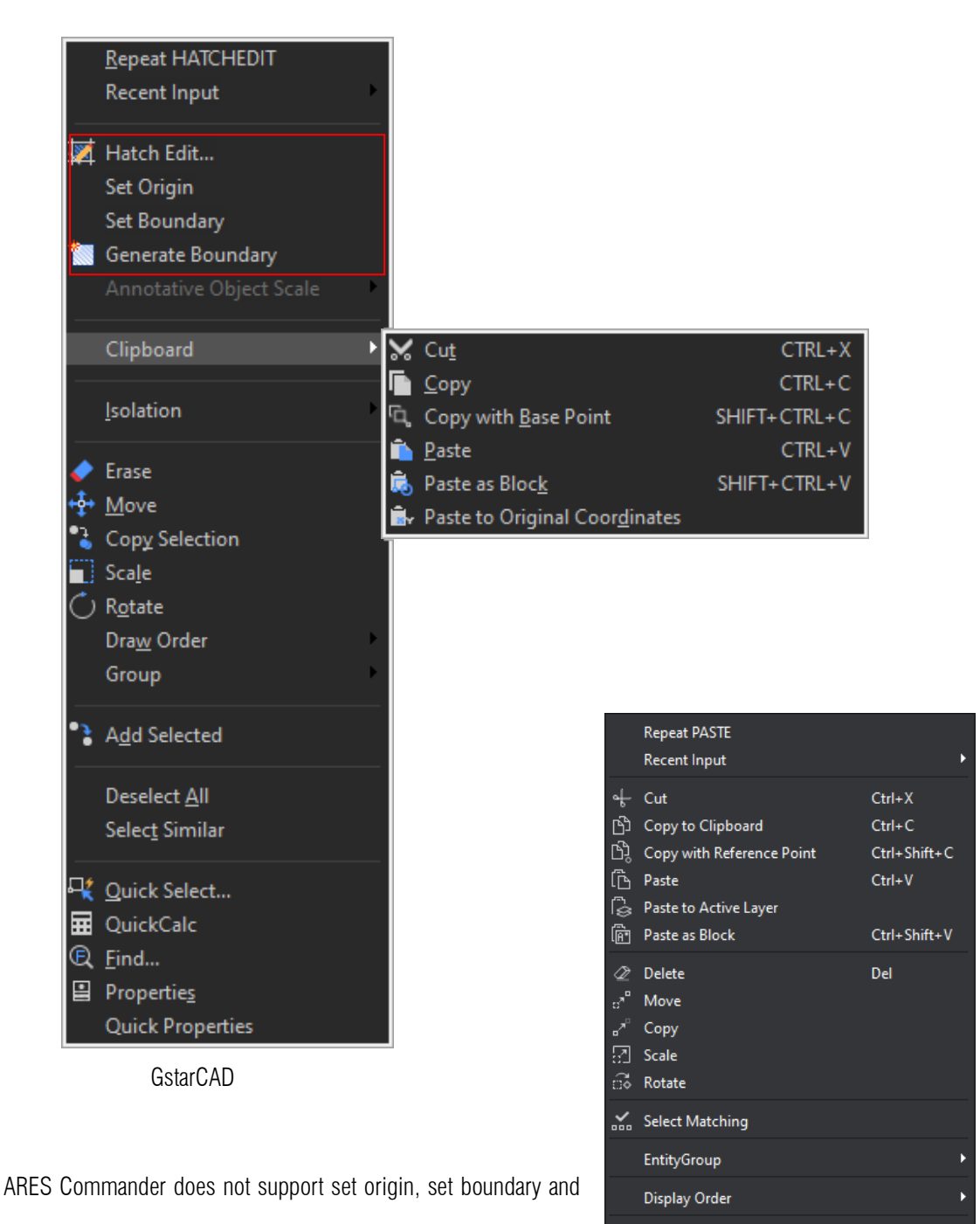

ARES Commander

Deselect All  $\mathsf{i} \overline{\mathsf{F}_{\mathcal{G}}}$  Smart Select... **MI Properties** 

#### **•** Dimension Polygon Center

GstarCAD supports the option Polygon(P) in DIMCENTER command to mark the center of polygons. While ARES Commander only supports dimension center of arc and circle, it does not support dimension polygon.

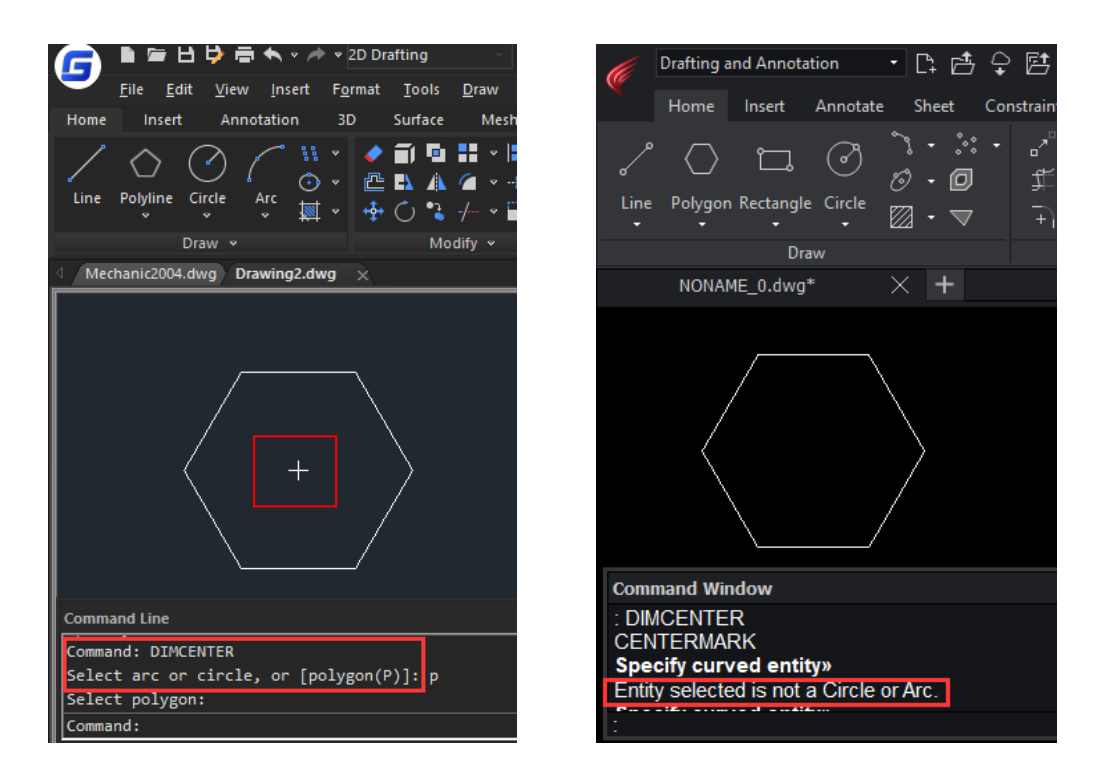

#### Stretch Dimension Group

GstarCAD supports the "Stretch Dimension Group" option which allows adjusting dimensions that share same grips with each other as a whole.

In ARES Commander, you have to stretch such dimensions one by one, which wastes your design time.

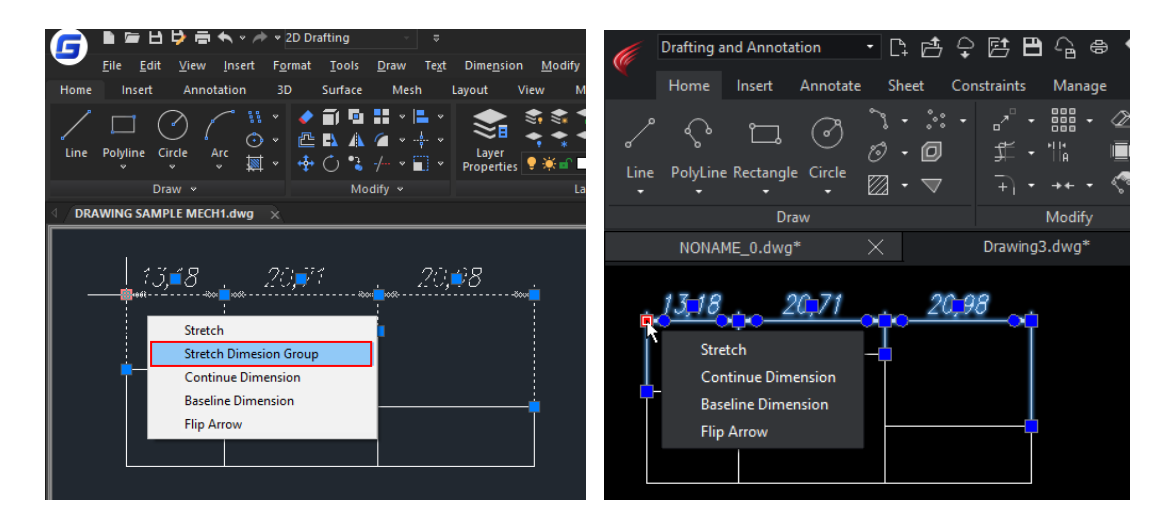

## **•** Large Raster Image Processing

GstarCAD is excellent in dealing with large raster image. While Ares Commander even couldn't open it.

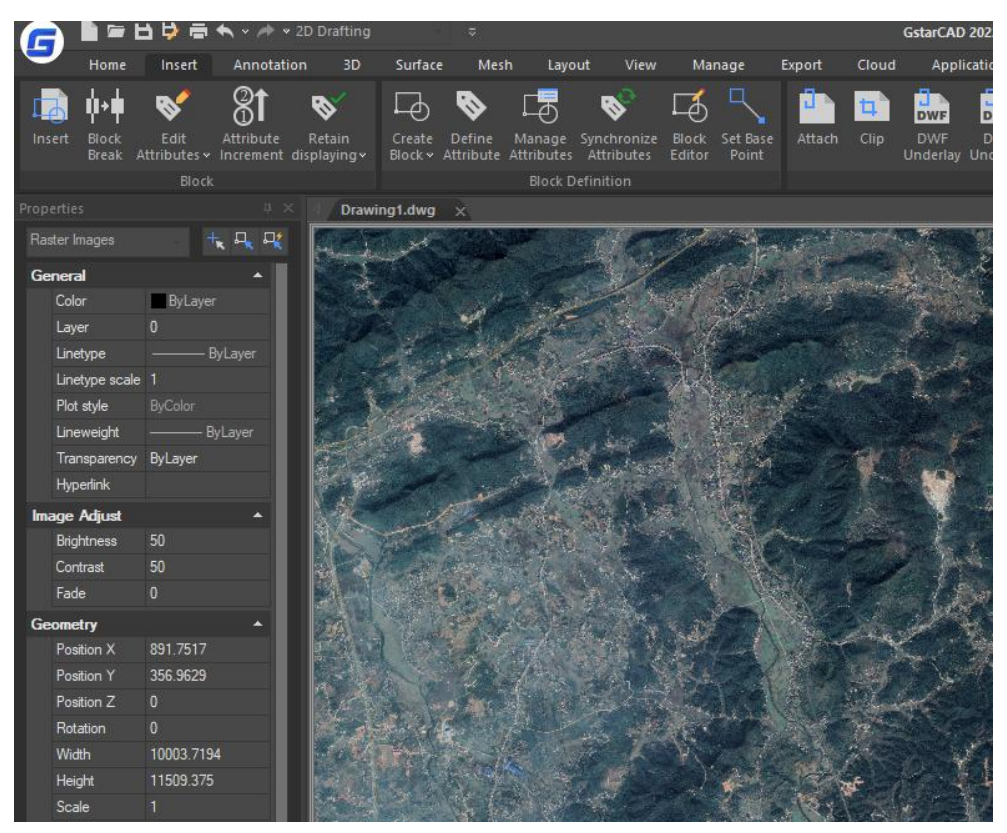

**GstarCAD** 

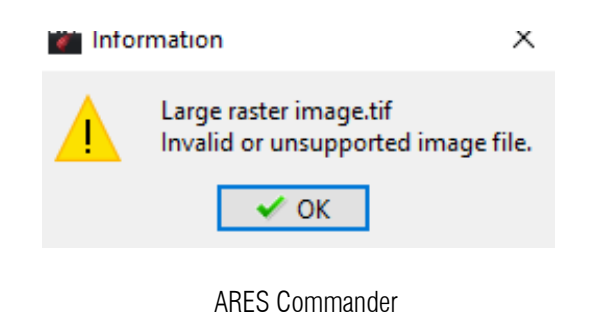

# • Transparency of the palettes

GstarCAD supports adjusting the transparency of the palettes which ARES Commander does not support.

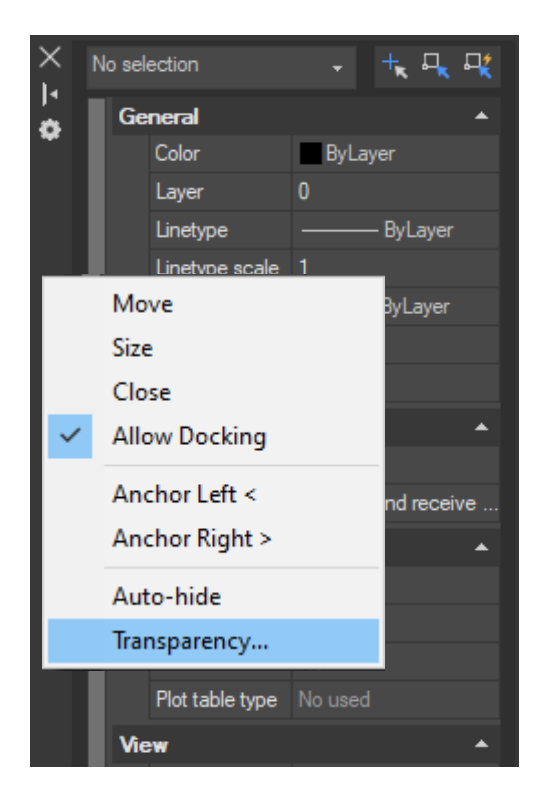

x F No Selection  $\mathbf{r}$ 通顺国事? un<br>ER General Auto-hide All LineColor ٦ Dock Left  $\overline{\mathbf{0}}$  $\overline{\mathbf{B}}$ LineStyle Close LineScale Switch to Labels LineWeight L Hyperlink Transparency ByLayer PrintStyle ByColor Style Table None Display  $\mathsf{No}$  $\blacktriangle$ View Center X 7.2757 Properties Center Y Center Z Height 盟

GstarCAD **ARES Commander** 

# <span id="page-34-0"></span>5. User Experience

## <span id="page-34-1"></span>5.1. Interface

GstarCAD offers you a concise and familiar interface. It provides 6 color themes in total, and the combination of attractive color themes and icon designs creates a most comfortable work environment for you.

Interface switching in GstarCAD is simple and you can see the effect without closing the software. It's also available to display and rearrange elements like the toolbars, display the command bar, switch between workspaces, change the interface themes, customize your own interface and enable the status bar and menu bar.

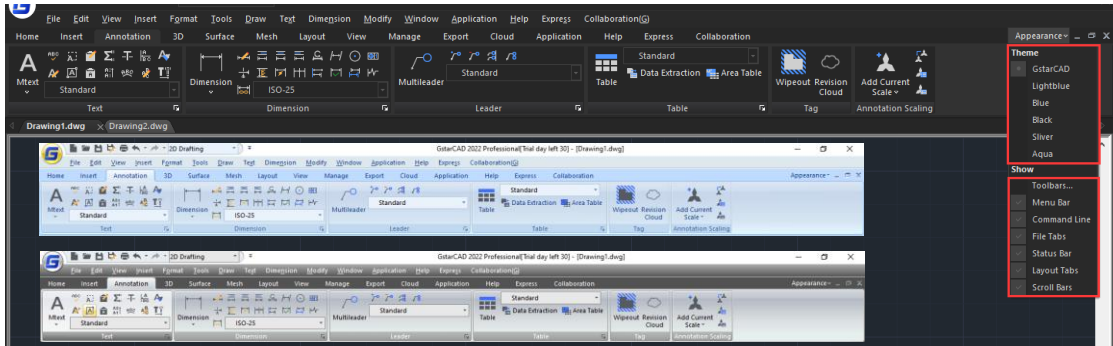

ARES Commander does not support as many interface color themes as GstarCAD, it offers the light and black interface theme and you have to close the software and reopen it to make the effect available. ARES Commander does not support appearance tab to manage the display of the menu bar, command line, file tabs and so on.

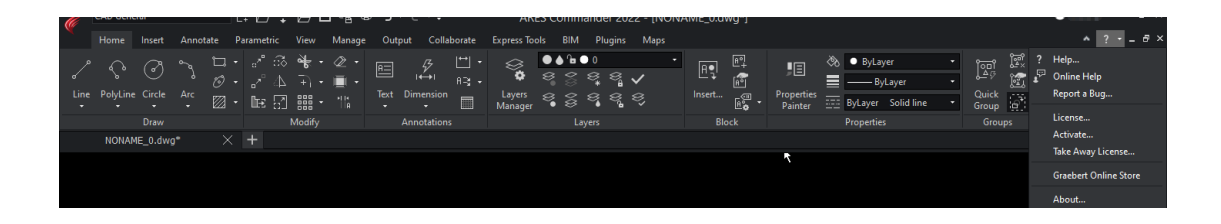

# <span id="page-35-0"></span>5.2. Operation Habit

GstarCAD continues its concise interface and ensures that the operation habits most users prefer remain unchanged. You will feel familiar with GstarCAD for its high compatibility and you will be soon creating and handling drawings in the exactly original ways.

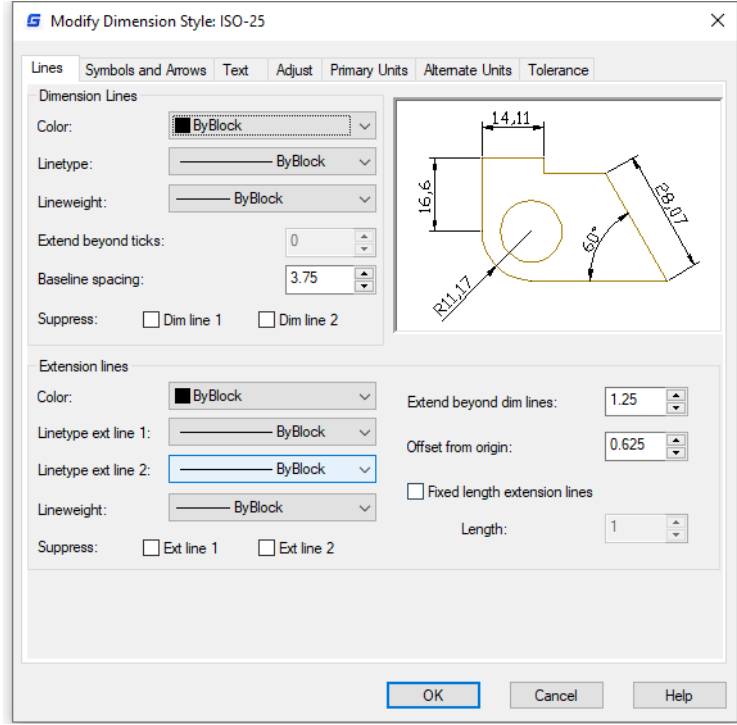

While ARES Commander still uses the traditional tree structure which has complex hierarchical relationships and is quite different from other competitors. And you need plenty of time to adapt to the complex hierarchy, show and hide the sub dictionary to find the options.

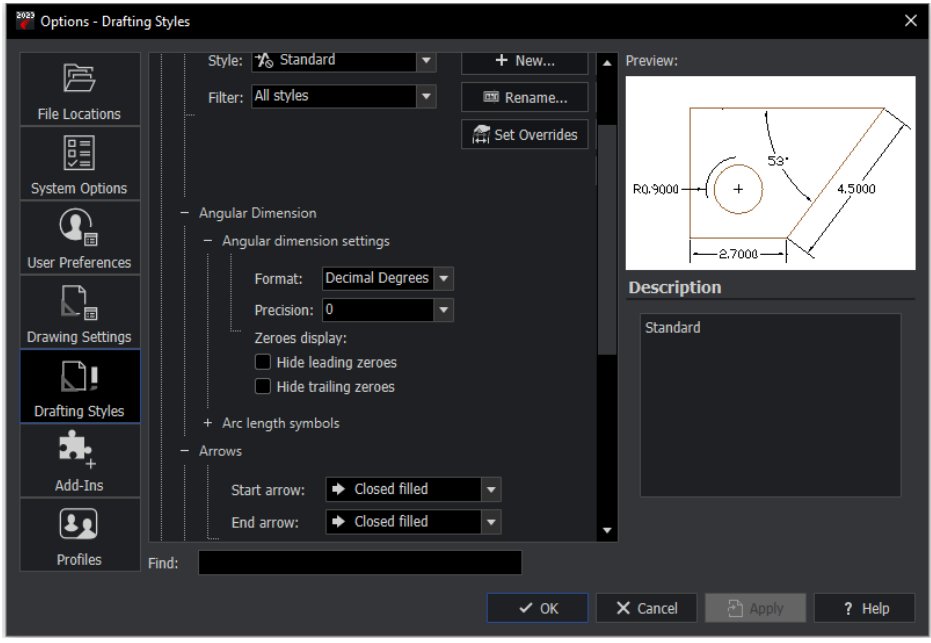

# <span id="page-36-0"></span>5.3. Panel Arrangement

GstarCAD arranges the panels and icons reasonable; you can easily find the features you need.

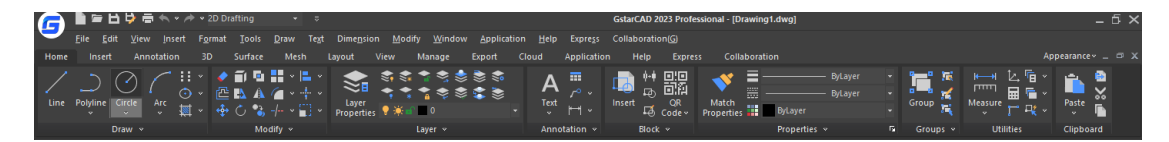

ARES Commander couldn't arrange the icons well and some of the features are hided, you have to click the arrow buttons to find the features.

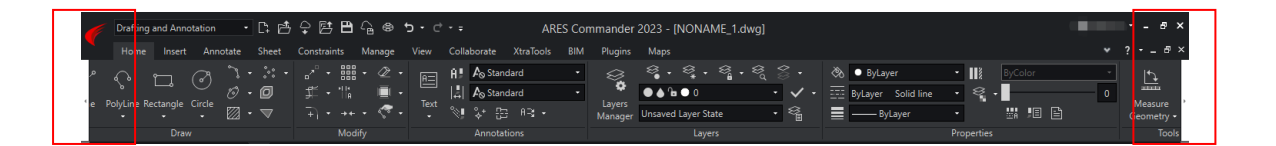

# <span id="page-37-0"></span>6. Conclusion

Through the above comparison, we can make the following conclusions: GstarCAD 2024 is far advantageous in terms of compatibility, functionality, user experience and so on. Compared with ARES Commander, GstarCAD is a better choice.

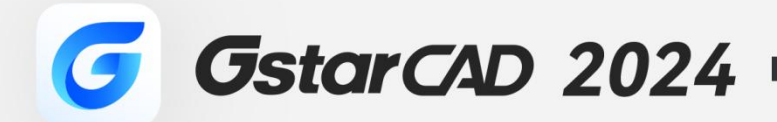

 $+$ 

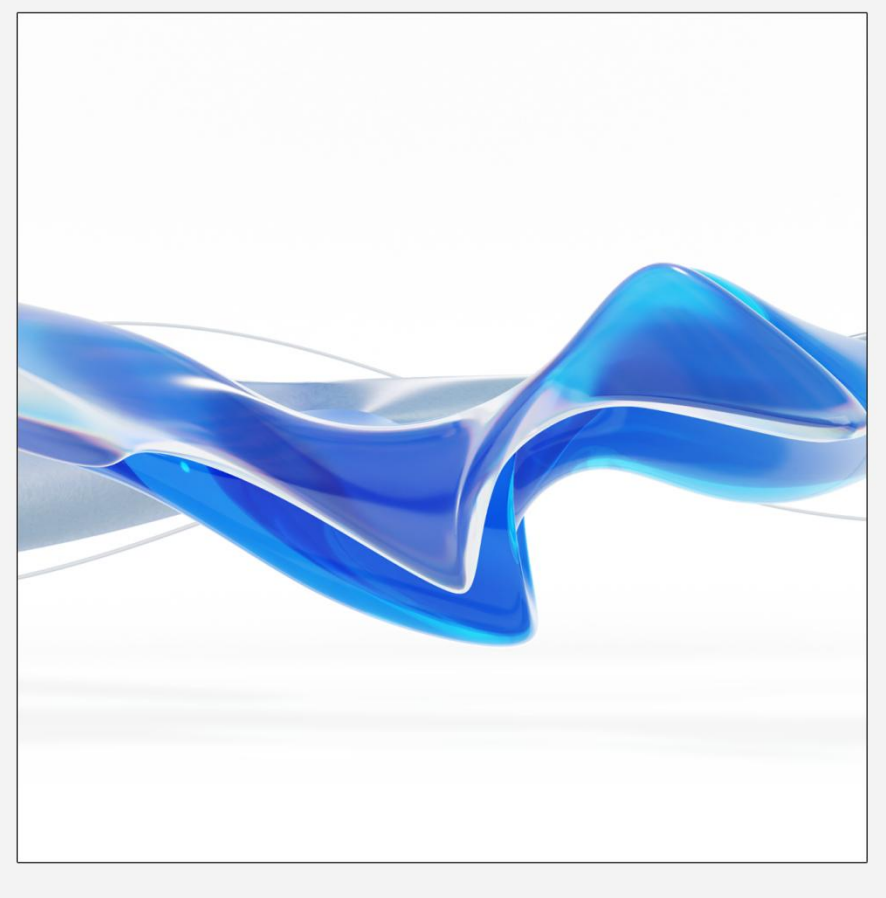

https://www.gstarcad.net/

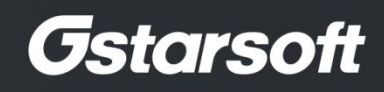

 $+$